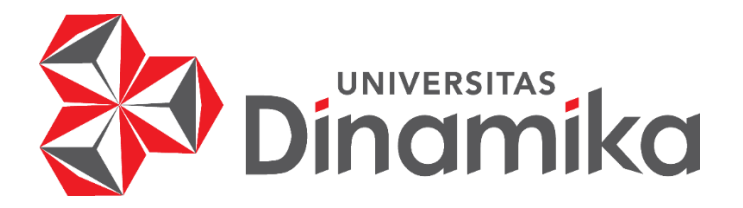

# **RANCANG BANGUN APLIKASI E-COMMERCE BERBASIS MOBILE MENGGUNAKAN FLUTTER PADA PT. NURUL FIKRI CIPTA INOVASI**

**LAPORAN KERJA PRAKTIK** 

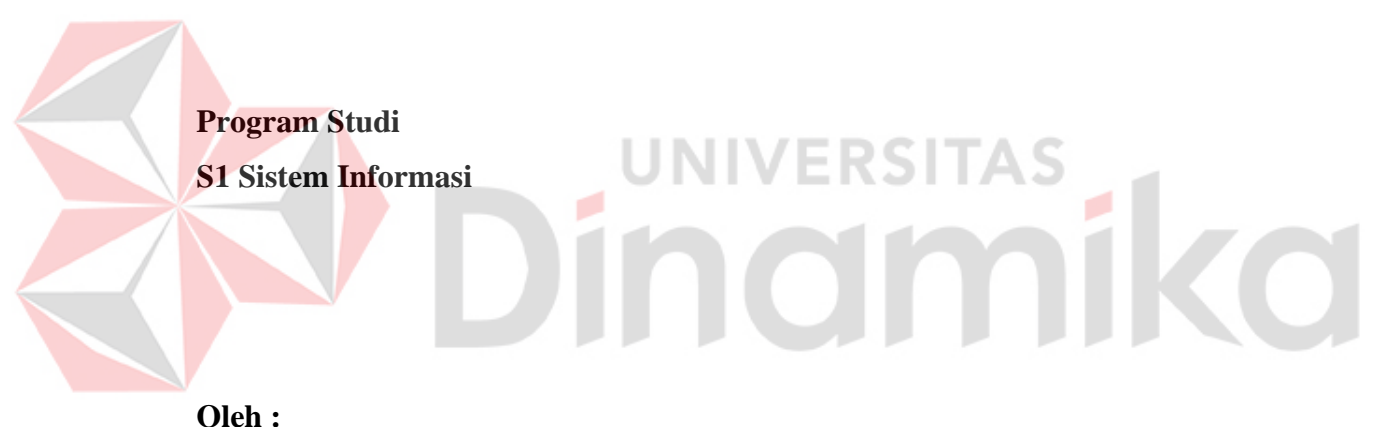

**ALDIAN ARFIANSYAH JUNIAWAN 19410100014**

**FAKULTAS TEKNOLOGI DAN INFORMATIKA UNIVERSITAS DINAMIKA 2023**

# **RANCANG BANGUN APLIKASI E-COMMERCE BERBASIS MOBILE MENGGUNAKAN FLUTTER PADA PT. NURUL FIKRI CIPTA INOVASI**

Diajukan sebagian salah satu syarat untuk menyelesaikan

Program Sarjana Komputer

**Disusun Oleh:**

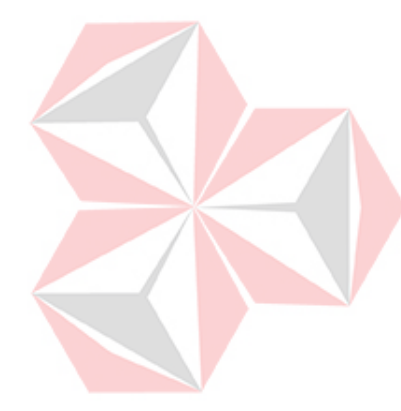

**Nama : Aldian Arfiansyah Juniawan** 1 KD 1 17 **NIM : 19410100014 Program : S1 (Strata Satu) Jurusan : Sistem Informasi**

# **FAKULTAS TEKNOLOGI DAN INFORMATIKA**

# **UNIVERSITAS DINAMIKA**

**2023**

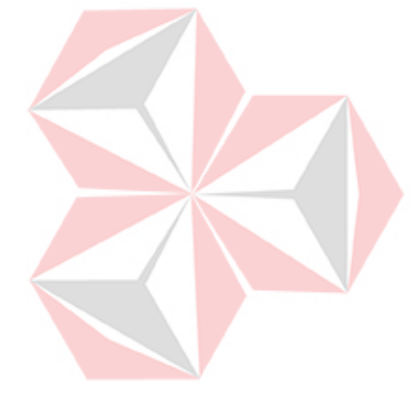

*Belajar tanpa berpikir tidak ada gunanya, tapi berpikir tanpa belajar sangat berbahaya.*

O

- Aldian Arfiansyah Juniawan -

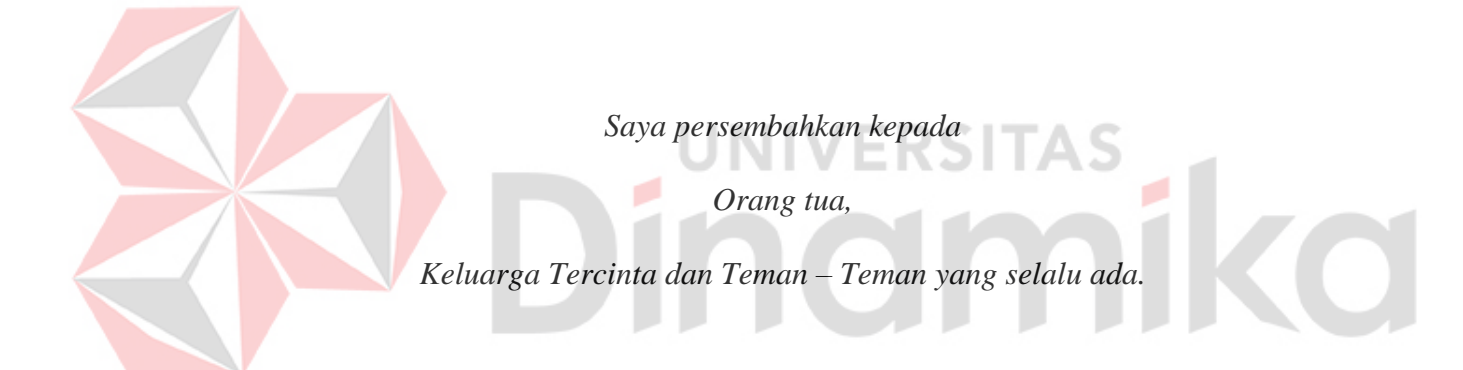

#### **LEMBAR PENGESAHAN**

# RANCANG BANGUN APLIKASI E-COMMERCE BERBASIS MOBILE MENGGUNAKAN FLUTTER PADA PT. NURUL FIKRI CIPTA INOVASI

Laporan Kerja Praktik oleh

#### Aldian Arfiansyah Juniawan

NIM: 19410100014

Telah diperiksa, diuji dan disetujui

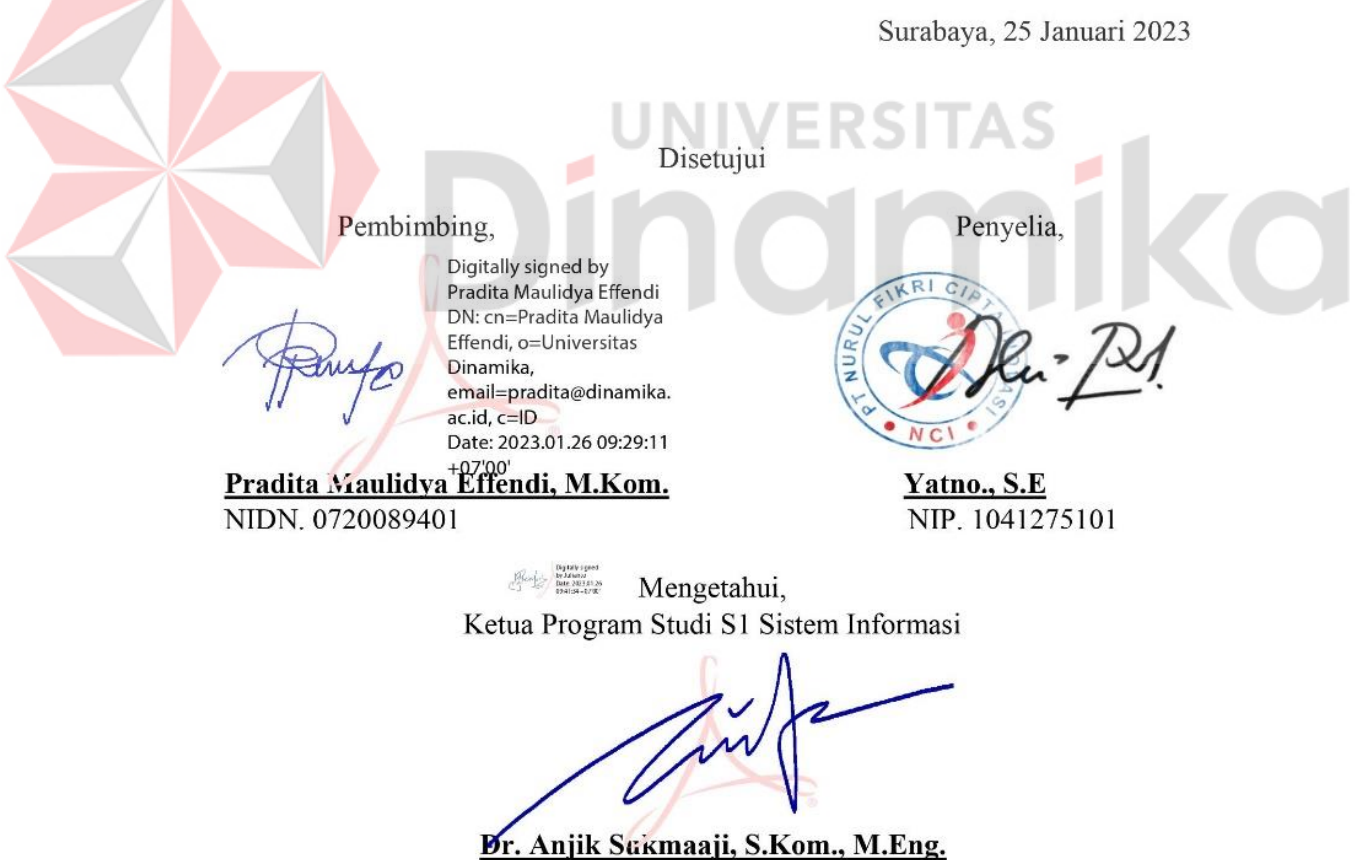

NIDN. 0731057301

### **PERNYATAAN**

# PERSETUJUAN PUBLIKASI DAN KEASLIAN KARYA ILMIAH

Sebagai mahasiswa Universitas Dinamika, Sava:

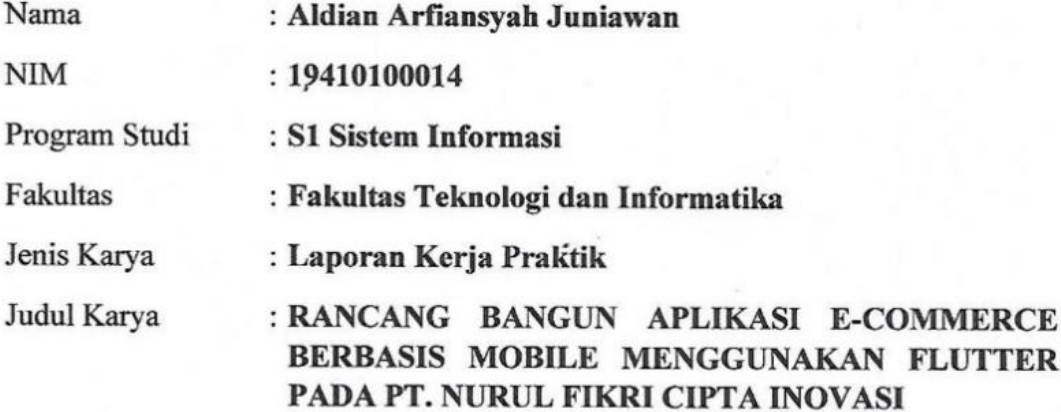

Menyatakan dengan sesungguhnya bahwa:

- $1.$ Demi pengembangan Ilmu Pengetahuan, Teknologi dan Seni, Sava menyetujui memberikan kepada Universitas Dinamika Hak Bebas Royalti Non-Eksklusif (Non-Exclusive Royalty Free Right) atas seluruh isi/sebagian karva ilmiah Saya tersebut diatas untuk disimpan, dialihmediakan, dan dikelola dalam bentuk pangkalan data (database) untuk selanjutnya didistribusikan atau dipublikasikan demi kepentingan akademis dengan tetap mencantumkan nama Saya sebagai penulis atau pencipta dan sebagai pemilik Hak Cipta.
	- Karya tersebut diatas adalah hasil karya asli Saya, bukan plagiat baik sebagian maupun keseluruhan. Kutipan, karya, atau pendapat orang lain yang ada dalam karya ilmiah ini semata-mata hanya sebagai rujukan yang dicantumkan dalam Daftar Pustaka Saya.
- 3. Apabila dikemudian hari ditemukan dan terbukti terdapat tindakan plagiasi pada karya ilmiah ini, maka Saya bersedia untuk menerima pencabutan terhadap gelar kesarjanaan yang telah diberikan kepada Saya.

# Surabaya, 05 Januari 2023

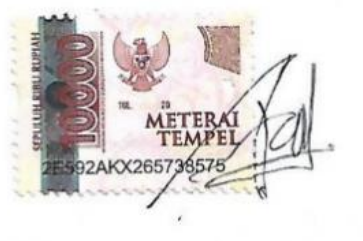

Aldian Arfiansyah Juniawan NIM: 19410100014

 $2.$ 

#### **ABSTRAK**

Di Era Industri 4.0 teknologi informasi berkembang sangat pesat membuat para pelaku bisnis mulai melakukan proses jual beli secara *online*, hal ini membuat banyak *e-commerce* mulai bermunculan di Indonesia yang membuat persaingan bisnis pun berpindah menjadi *online*. Aplikasi *e-commerce* berbasis *mobile*  merupakan sebuah aplikasi *mobile* yang melibatkan penjual dan pembeli dalam satu media internet untuk melakukan transaksi secara langsung melalui aplikasi *mobile* seperti Tokopedia, Shopee, Bukalapak, Lazada, JD.id dan lain-lain.

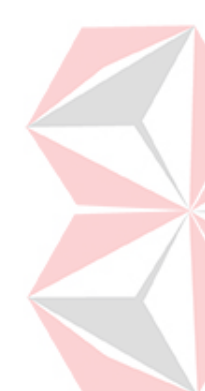

Perusahaan PT. Nurul Fikri Cipta Inovasi merupakan salah satu perusahaan di bidang pendidikan dan peningkatan sumber daya manusia. Dengan memiliki komitmen menjadi partner perusahaan dalam mengembangkan kemampuan serta keahlian SDM di bidang IT serta mempersiapkan tim pengajar profesional dan berpengalaman di bidang IT. Solusi dari hal tersebut adalah dengan membuat sebuah rancang bangun aplikasi *e-commerce* berbasis *mobile* menggunakan *flutter* pada PT. Nurul Fikri Cipta Inovasi. Hasil yang didapatkan dari aplikasi adalah dapat membantu *user* dalam melakukan pembelian produk. Aplikasi juga sudah diuji dengan menggunakan *black-box testing* yang menjadikan aplikasi ini bisa digunakan untuk penjualan produk.

**Kata kunci :** Aplikasi *E-commerce* , *Flutter*, Aplikasi *Mobile*.

vi

#### **KATA PENGANTAR**

Puji syukur ke hadirat Allah SWT yang telah memberikan rahmat dan hidayah-Nya sehingga penulis dapat melaksanakan Kerja Praktik dan menyelesaikan pembuatan laporan dari Kerja Praktik ini. Laporan ini disusun berdasarkan Kerja Praktik dan hasil studi yang dilakukan selama kurang lebih 5 (lima) bulan di PT. Nurul Fikri Cipta Inovasi. Kerja Praktik ini membahas tentang Rancang Bangun Aplikasi *E-Commerce* berbasis *Mobile* menggunakan *Flutter* pada PT. Nurul Fikri Cipta Inovasi.

Penyelesaian laporan Kerja Praktik ini tidak terlepas dari bantuan berbagai pihak yang telah memberikan banyak masukan, nasihat, saran, kritik, dan dukungan moral maupun materil kepada penulis. Oleh karena itu penulis menyampaikan rasa **/ERSITAS** terima kasih kepada :

- 1. Ibu dan Bapak tercinta serta keluarga yang selalu mendoakan, mendukung, dan memberikan semangat di setiap langkah dan aktivitas penulis.
- 2. Ibu Pradita Maulidya Effendi, M.Kom. selaku Dosen S1 Sistem Informasi Universitas Dinamika sekaligus dosen pembimbing dalam kegiatan Kerja Praktik yang telah membantu dalam proses penempatan dan memberikan izin kepada penulis untuk melakukan Kerja Praktik serta telah membimbing, mendukung, dan memberikan motivasi kepada penulis dalam proses Kerja Praktik..
- 3. Bapak Dr. Anjik Sukmaaji, S.Kom., M.Eng selaku Ketua Program Studi S1 Sistem Informasi Universitas Dinamika yang telah memberikan izin kepada penulis untuk melakukan Kerja Praktik.
- 4. Teman-teman tercinta yang memberikan bantuan dan dukungan dalam penyusunan laporan ini.
- 5. Pihak-pihak lain yang tidak dapat disebutkan satu-persatu yang telah memberikan bantuan dan dukungan kepada penulis.

Semoga Allah SWT memberikan balasan yang setimpal kepada semua pihak yang telah membantu dan memberikan bimbingan serta nasehat dalam proses Kerja Praktik ini. Penulis menyadari bahwa Kerja Praktik yang dikerjakan ini masih banyak terdapat kekurangan sehingga kritik yang bersifat membangun dan saran dari semua pihak sangatlah diharapkan agar aplikasi ini dapat diperbaiki menjadi lebih baik lagi. Semoga laporan Kerja Praktik ini dapat diterima dan bermanfaat bagi penulis dan semua pihak.

Penulis

Surabaya, 06 Januari 2023

# **DAFTAR ISI**

# Halaman

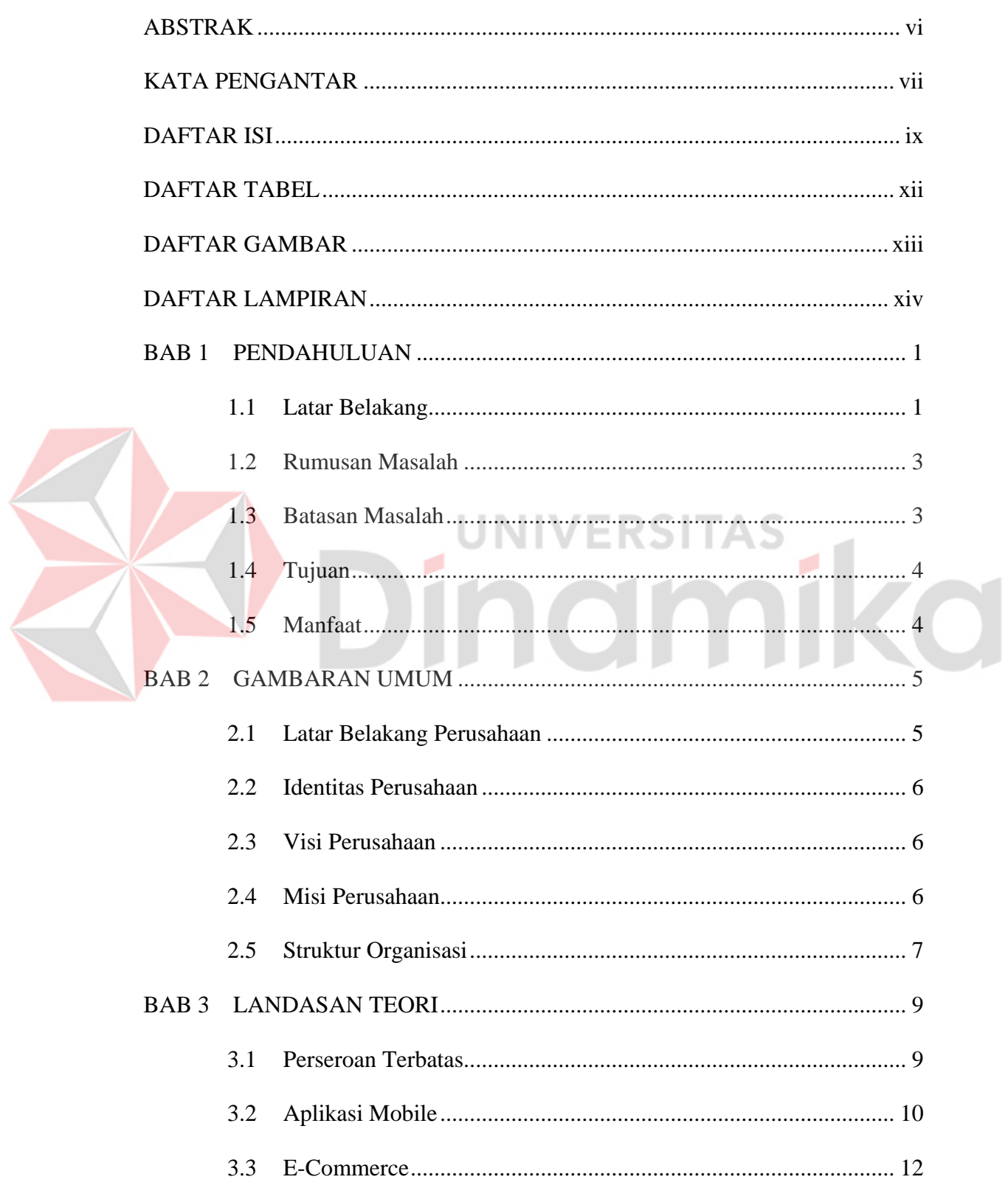

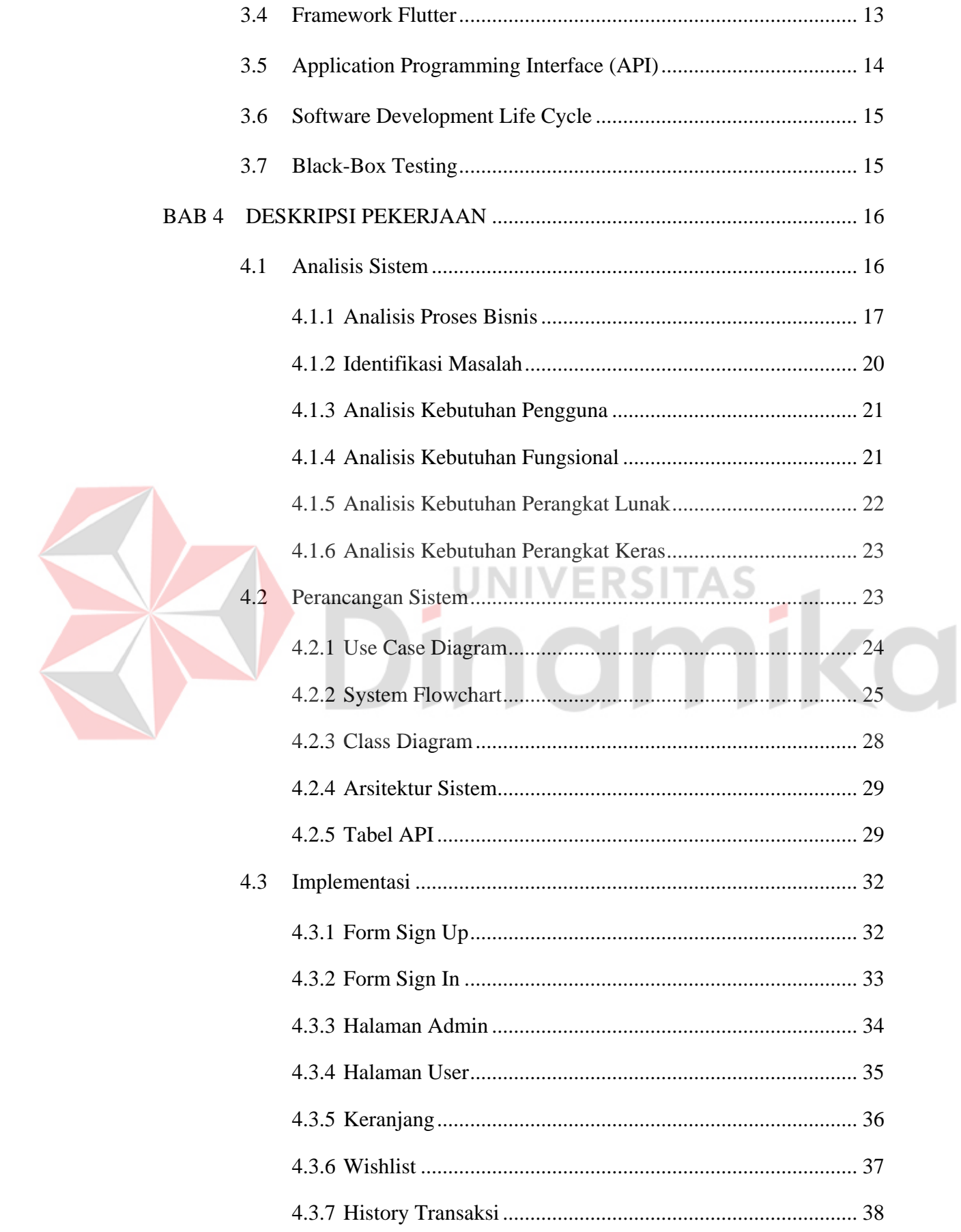

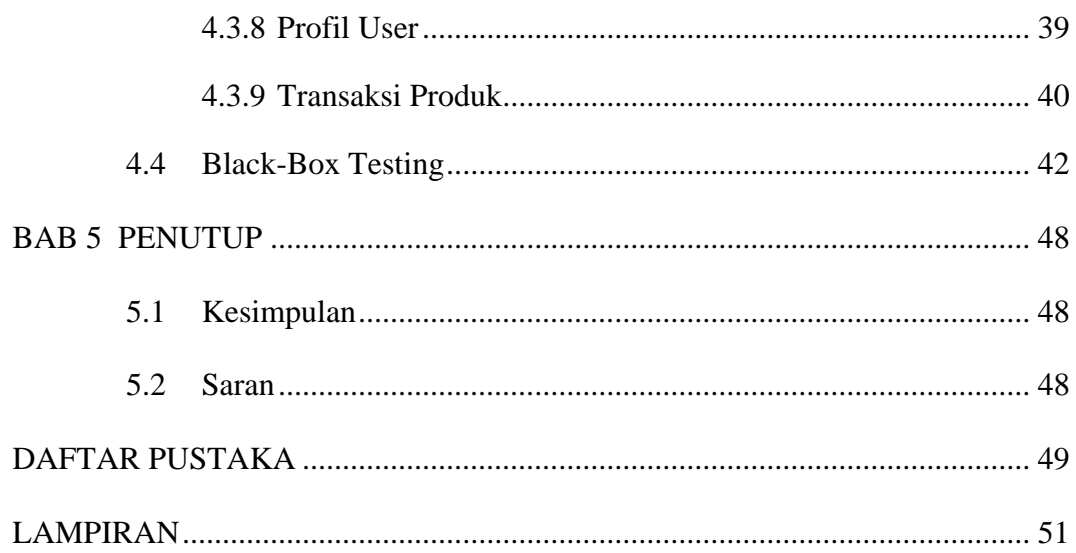

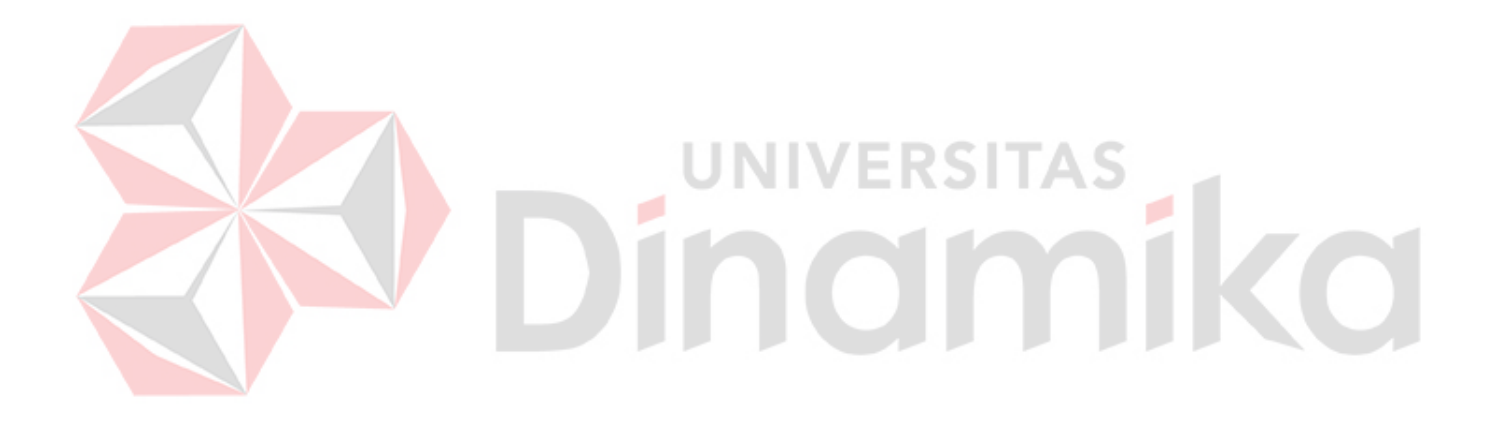

# **DAFTAR TABEL**

## **Halaman**

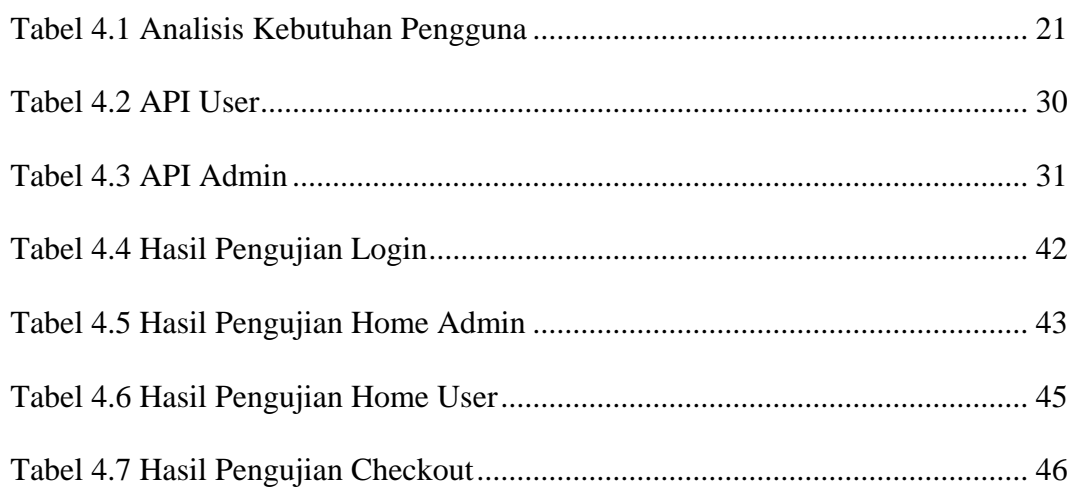

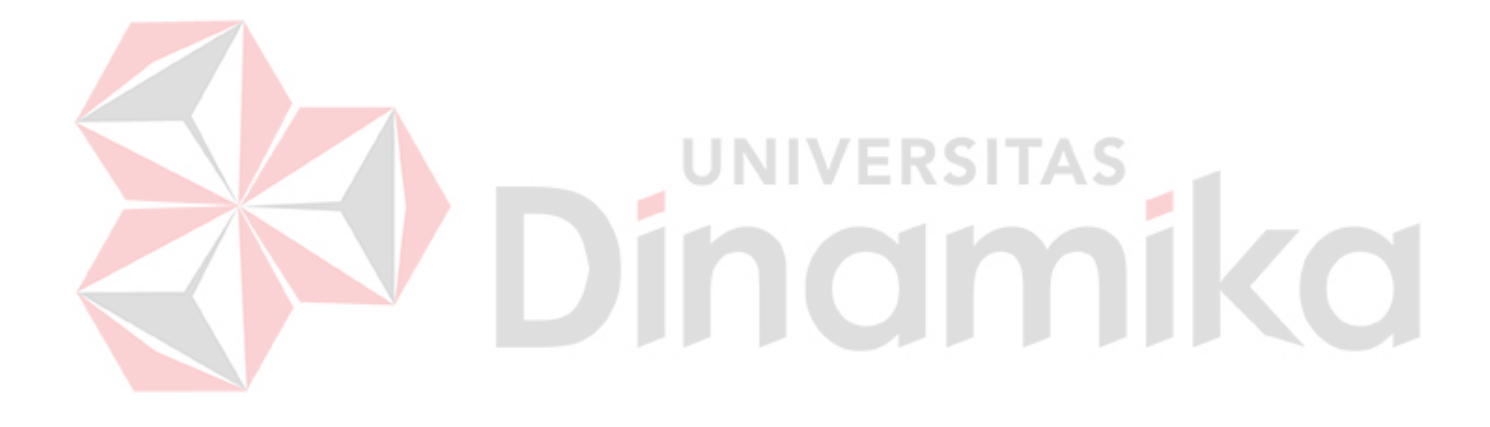

# **DAFTAR GAMBAR**

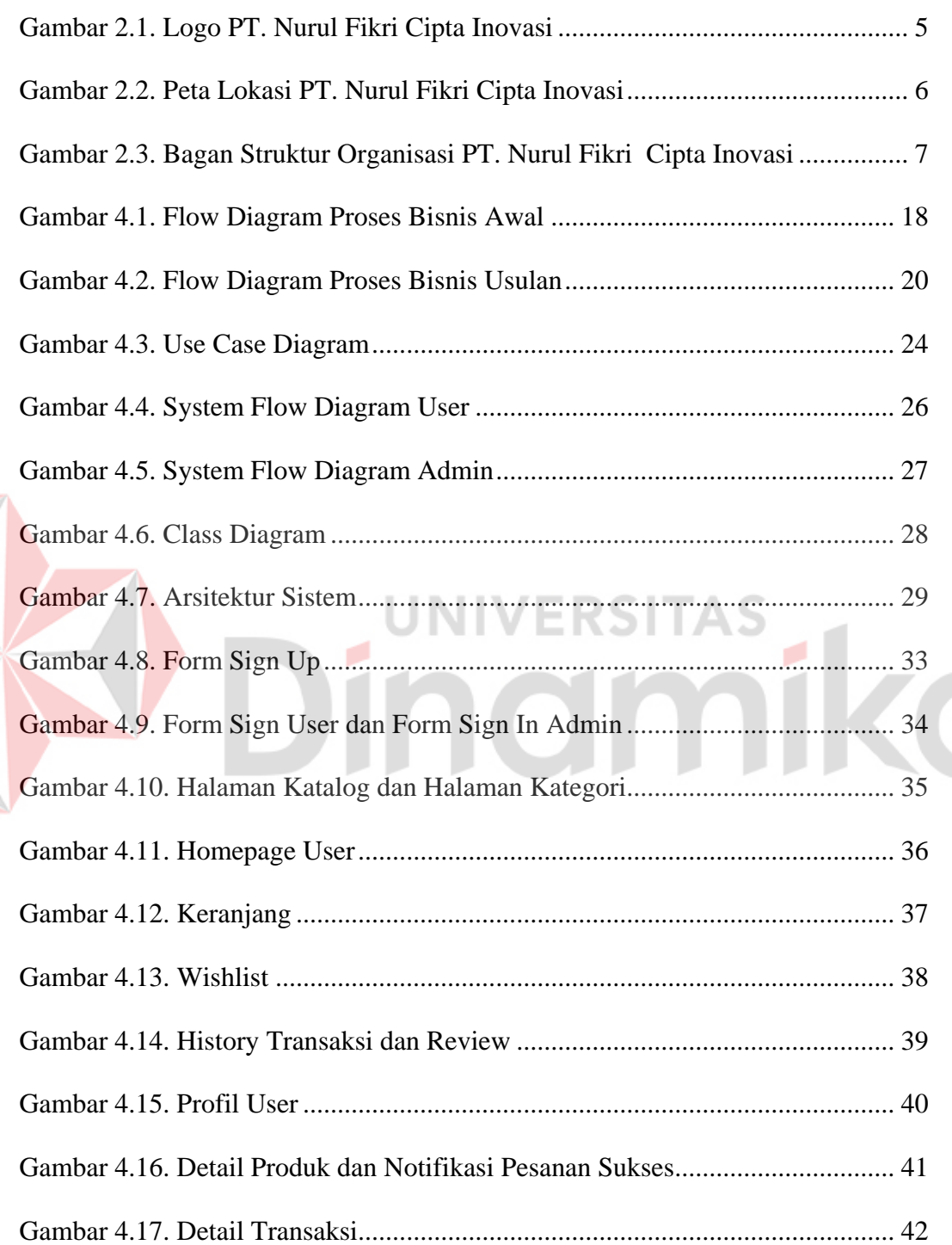

# **DAFTAR LAMPIRAN**

#### **Halaman**

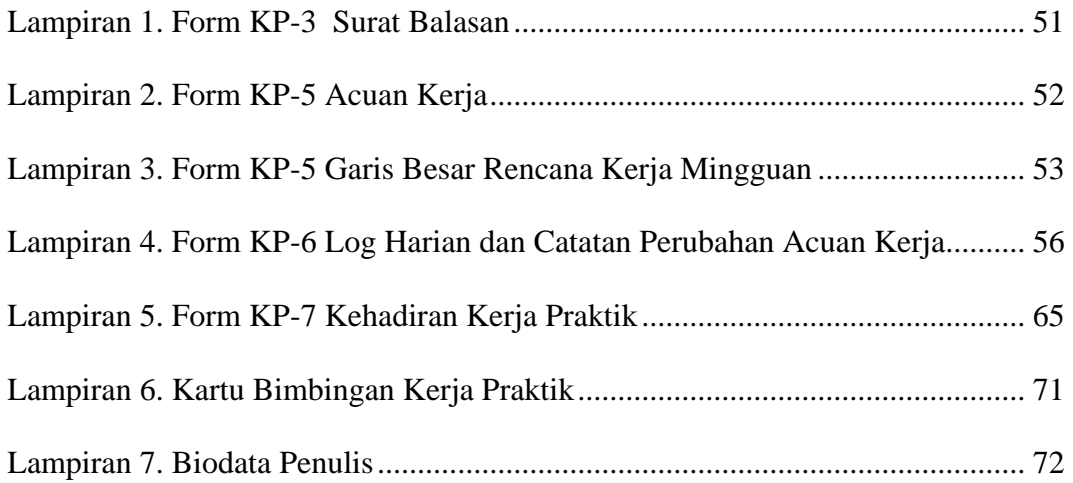

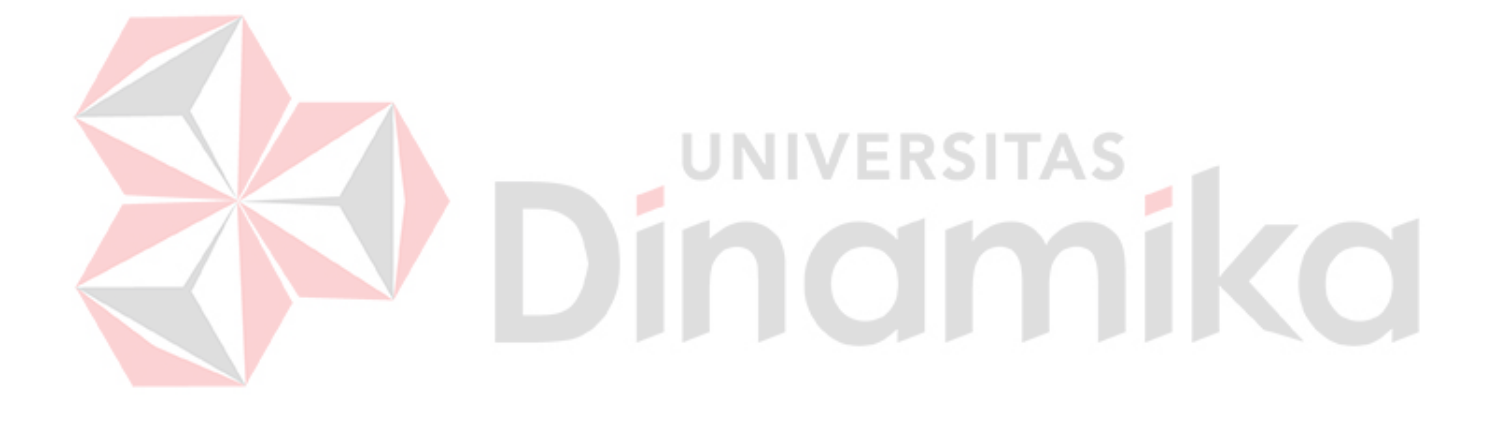

# **BAB 1 BAB I**

# **PENDAHULUAN**

#### **1.1 Latar Belakang**

Hampir semua aspek kehidupan masyarakat tidak terlepas dari teknologi. Internet menjadi bagian hal terpenting dalam perkembangan teknologi ini. Internet memudahkan kita dalam berkomunikasi antar individu maupun antar daerah secara cepat dan tidak terbatas. Ekonomi dan sektor bisnis merupakan salah satu sektor yang terkena dampak dari pengaruh internet ini. Seiring dengan perkembangan internet yang tinggi maka mobilitas manusia pun makin tinggi, terlebih di era 4.0 ini. Pada era ini segala aspek dan sektor dituntut melakukan layanan dan jasa secara cepat serta pada sektor industri pun para produsen harus menyediakan layanan yang cepat demi kepuasan konsumen, salah satu contohnya yaitu *e-commerce*.

PT. Nurul Fikri Cipta Inovasi dirintis sejak tahun 1994 dan merupakan sebuah perusahaan di bidang pendidikan dan pelatihan IT mempunyai komitmen menjadi partner perusahaan dalam mengembangkan kemampuan serta keahlian sumber daya manusia di bidang IT. Dengan memiliki komitmen tersebut PT. Nurul Fikri Cipta Inovasi mempersiapkan tim pengajar yang profesional dan berpengalaman. Proses Bisnis yang dilakukan PT. Nurul Fikri Cipta Inovasi menawarkan paket pelatihan serta biaya dan durasi pelaksanaan, contohnya seperti *Digital Marketing*, *Programming*, *Networking*, *Database*, *Office*, *Design* dan tentunya ada paket *special class* bisa diakses langsung melalui *website* nurul fikri.

Indonesia bukan hanya terkenal dengan pasar *mobile* yang besar namun juga yang berhubungan dengan *social, e-commerce* dan *games*. Banyak orang yang

tertarik dengan *e-commerce* di indonesia ditandai dengan rilisnya lebih dari 20 perusahaan *e-commerce*, namun tentunya saja banyak sekali perusahaan tersebut yang gagal setelah rilis menyisakan perusahaan yang telah sukses seperti Tokopedia, Shopee, Lazada, dan lain lain. Permasalahan yang dialami tiap perusahaan yang gagal setelah rilis adalah terkait perilaku, arus logistik.

Permasalahan perilaku yang terjadi adalah sebagian besar orang Indonesia masih kurang mempercayai situs-situs e-commerce, bukan tentang keamanan dari berbelanja *online* yang tidak mereka percayai namun justru merchant-nya. Mereka takut ditipu, selain itu kurangnya kredibilitas/reputasi yang diberikan oleh pasar semakin memperburuk keadaan, sedangkan dalam masalah arus logistik, yang terjadi adalah Indonesia merupakan negara kepulauan dengan ribuan pulau. Kondisi geografis ini menghadirkan tantangan tersendiri bagi *e-commerce*. Misalnya, pengiriman barang dari Indonesia Barat ke Indonesia Timur, masih membutuhkan biaya yang relatif mahal. Komponen biaya ini tentu menjadi pertimbangan konsumen sebelum melakukan transaksi di *e-commerce*. Oleh karena itu, promosi bebas ongkos kirim pun gencar ditawarkan *e-commerce*.

Sebuah aplikasi *mobile* sendiri dirancang untuk pengalaman unik dimana harus diinstall pada perangkat *mobile* kamu. Pengguna harus mengunjungi *Apple App Store, Play Store,* atau *Blackberry App World* untuk mencari dan mendownload aplikasi untuk sistem operasi tertentu. Namun, jangan berpikir desain responsif sebagai jalan keluar yang mudah dan solusi untuk semua masalah. Meskipun website yang responsif mengoptimalkan pengalaman kamu, namun tidak menggabungkan semua fitur smartphone seperti kamera atau GPS yang dapat dilakukan aplikasi. Aplikasi *mobile* akan memberikan pengguna fungsi yang unik

dan kecepatan yang tidak dapat dilakukan dengan *website responsive* (Bahtiar, 2022). Dampak yang ditimbulkan ketika membangun sebuah aplikasi *mobile* untuk e-*commerce* adalah Meningkatkan penjualan, Meningkatkan loyalitas pelanggan, Unggul dalam persaingan bisnis (admin, 2022):

Berdasarkan uraian masalah yang telah dipaparkan di atas, maka solusi yang dapat ditawarkan yaitu dengan membuat rancang bangun aplikasi *e-commerce*  berbasis *mobile* pada PT. Nurul Fikri Cipta Inovasi dengan menggunakan *framework flutter*. *Framework* ini dapat meningkatkan produktivitas dalam mengembangkan aplikasi berbasis *android* dan *ios* serta lebih menghemat waktu serta tim, memiliki performa *framework* yang bagus, bisa digunakan melalui *windows / macOS / Linux* tetapi juga dapat memberikan kenyamanan bagi *developer* sehingga disaat pengguna menggunakan setiap fitur yang diberikan oleh *developer* menjadi lebih mudah dan nyaman. Harapannya, dengan adanya rancang bangun aplikasi *e-commerce* pada PT. Nurul Fikri Cipta Inovasi dapat membantu Pembeli dalam melakukan transaksi tanpa harus datang langsung ke toko.

# **1.2 Rumusan Masalah**

Berdasarkan uraian permasalahan yang ada pada latar belakang, maka rumusan masalah pada kerja praktik adalah bagaimana merancang dan membangun aplikasi *e-commerce* berbasis *mobile* pada PT. Nurul Fikri Cipta Inovasi.

# **1.3 Batasan Masalah**

Berdasarkan uraian di atas, maka dalam pelaksanaan Kerja Praktik terdapat beberapa batasan masalah, antara lain:

- 1. Aplikasi ini masih menggunakan sistem memasukkan produk ke Keranjang terlebih dahulu sebelum melakukan pembelian produk
- 2. Aplikasi ini tidak memiliki fitur pembayaran
- 3. Aplikasi ini menggunakan API dari PT. Nurul Fikri Cipta Inovasi sebagai datanya.

#### **1.4 Tujuan**

Berdasarkan uraian dari latar belakang dan rumusan masalah, maka tujuan dari kerja praktik ini adalah merancang dan membangun aplikasi *e-commerce* berbasis *mobile* pada PT. Nurul Fikri Cipta Inovasi.

# **1.5 Manfaat**

Adapun manfaat dari pelaksanaan Kerja Praktik ini untuk mitra perusahaan, antara lain (1) menghasilkan aplikasi *e-commerce* berbasis *mobile,* (2) sebagai referensi *mobile developer* lain dalam membangun aplikasi *e-commerce* berbasis *mobile*. Sedangkan manfaat untuk penulis dalam melakukan kerja praktik ini antara lain:

- 1. Membantu penulis untuk menyelesaikan tugas semester 7 dengan mata kuliah kerja praktik.
- 2. Membantu penulis dalam mengembangkan potensi di bidang pembuatan aplikasi.

## **BAB II**

## **GAMBARAN UMUM**

# **2.1 Latar Belakang Perusahaan**

PT. Nurul Fikri Cipta Inovasi merupakan perusahaan yang bergerak pada pelatihan pendidikan dan peningkatan sumber daya manusia dibidang Teknologi Informasi dan Komunikasi. Untuk Pelatihannya terdiri dari *Public Class*, *Exclusive Class*, *In House / In Company Training* serta melakukan kerjasama di berbagai lembaga pendidikan di Indonesia.

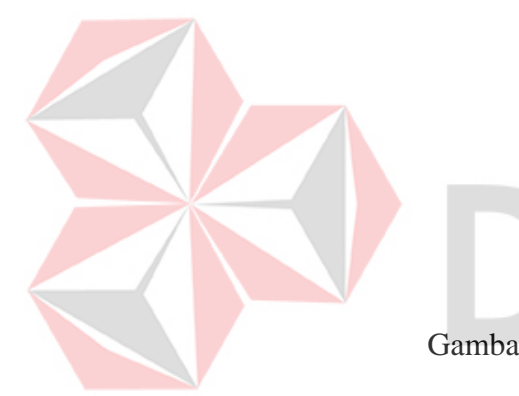

Gambar 2.1. Logo PT. Nurul Fikri Cipta Inovasi (Nurul Fikri Cipta Inovasi, 2022)

PT. Nurul Fikri Cipta Inovasi berdiri pada tahun 1994 yang beralamat di Jl. Situ Indah no.116, Kec. Cimanggis, Kota Depok. PT. Nurul Fikri Cipta Inovasi menyediakan jasa training untuk keperluan pribadi maupun perusahaan serta menyediakna jasa untuk sertifikasi. Perusahaan ini bertujuan untuk meningkatkan kualitas sumber daya manusia dibidang *IT Training, Software Development.*  Penyediaan layanan konsultasi di PT. Nurul Cipta Inovasi tidak hanya sebatas pengetahuan tetapi jasa yang disajika mencakup pengerjaan hingga menghasilkan *output* atau produk bagi *client*.

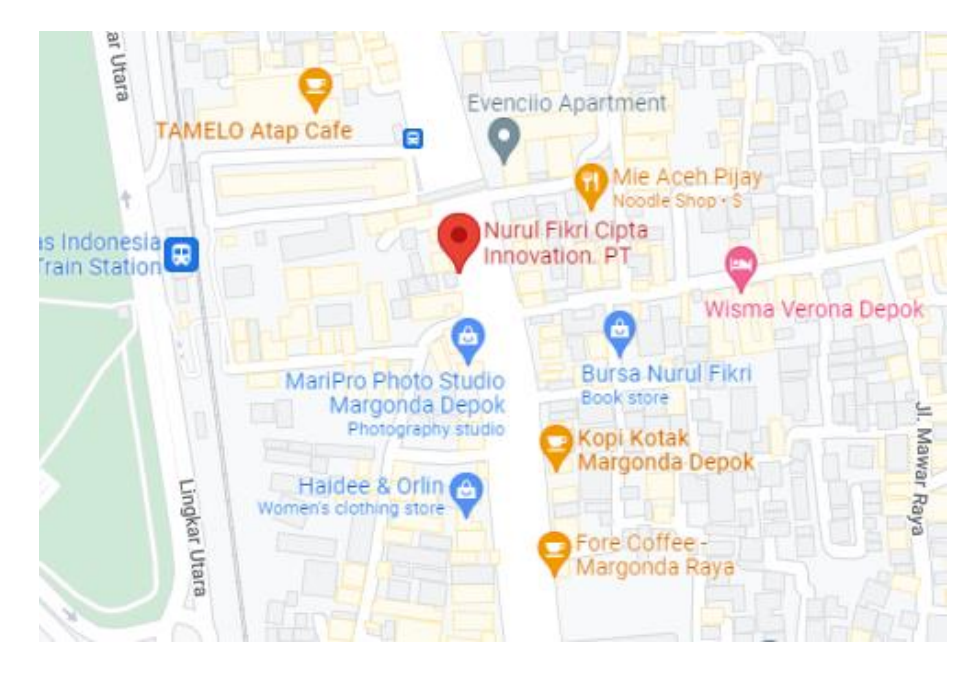

Gambar 2.2. Peta Lokasi PT. Nurul Fikri Cipta Inovasi (Google, 2022)

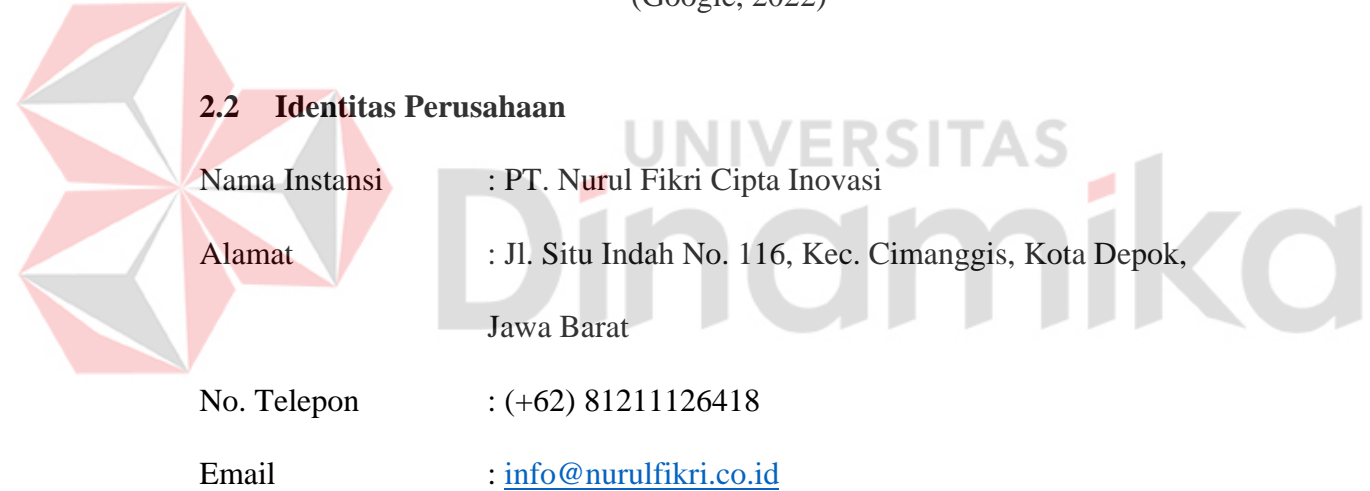

# **2.3 Visi Perusahaan**

PT. Nurul Fikri Cipta Inovasi memiliki visi menjadi perusahaan pelatihan yang kompeten dan profesional di bidang pendidikan teknologi informasi dan komunikasi di berbagai wilayah indonesia.

#### **2.4 Misi Perusahaan**

Untuk Mewujudkan visi yang dituju, PT Nurul Fikri Cipta Inovasi memiliki misi untuk membangun, memelihara dan mengembangkan perusahaan pelatihan bisnis berdaya saing tinggi, berkarakter profesional, kompeten, mengedepankan integritas dan tanggung jawab sosial, dengan mengembangkan dan menyediakan produk produk pendidikan dan pelatihan teknologi informasi dan komunikasi prima.

# **2.5 Struktur Organisasi**

Dalam menjalankan proses operasional perusahaan, PT. Nurul Fikri Cipta Inovasi memiliki struktur organisasi untuk menjalankan PT. Nurul Fikri Cipta Inovasi di ketuai oleh Bapak Dr. Lukman Rosyidi selaku direktur PT. Nurul Fikri Cipta Inovasi. Direktur perusahaan membawahi 3 bagian struktur organisasi PT. Nurul Fikri Cipta Inovasi yang dapat dilihat pada gambar 2.3.

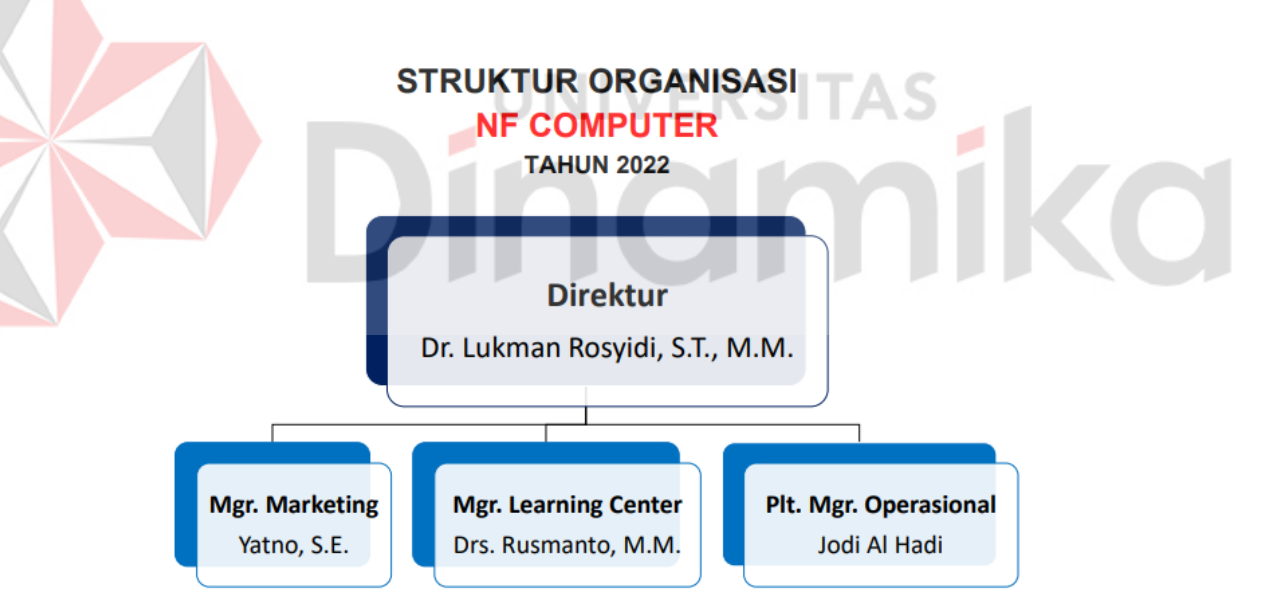

Gambar 2.3. Bagan Struktur Organisasi PT. Nurul Fikri Cipta Inovasi (Nurul Fikri Cipta Inovasi, 2022)

Seperti yang tertera pada Gambar 2.3 terkait struktural organisasi PT. Nurul Fikri Cipta Inovasi, bahwa pimpinan perusahaan membawahi 3 bagian yaitu Manager Marketing, Manager Learning Center, Pelaksana Tugas Manager Operasional. Berikut adalah tugas pokok dan fungsi pada setiap bagian yaitu

- 1. Direktur Perusahaan
	- a. Mengelola bisnis dan menyusun strategi bisnis untuk kemajuan perusahaan
	- b. Melakukan evaluasi terhadap kinerja karyawan di perusahaan
	- c. Menerapkan visi mis perusahaan
- 2. Manager Marketing
	- a. Membuat media promosi untuk mendorong bisnis perusahaan
	- b. Mengatasi masalah layanan pelanggan
	- c. Menguji peluang pemasaran baru
- 3. Manager Learning Center
	- a. Membuat dan Menyediakan materi dalam pelatihan tersebut dengan menyesuaikan kebutuhan perusahaan dalam pengembangan sumber daya manusia yang ada INIVERSIT
	- b. Menyelenggarakan kegiatan pelatihan bagi karyawan untuk memastikan bahwa karyawan di perusahaan telah sesuai dengan standar kompetensi dan jabatan yang ditentukan perusahaan
- 4. Manager Operasional
	- a. Mengkoordinasikan dan mengontrol pelaksanaan sistem dan prosedur berkaitan dengan kepelatihan
	- b. Berperan aktif dalam mengembangkan SOP

#### **BAB 3 BAB III**

## **LANDASAN TEORI**

#### **3.1 Perseroan Terbatas**

Menurut (Hasanah, 2018), Perseroan terbatas adalah bentuk badan usaha yang memiliki modal yang terbagi dalam saham, dimana hanya pemegang saham saja yang bertanggung jawab atas hutang perusahaan. Keuntungan dari perseroan terbatas adalah mudah untuk mendapatkan modal yang lebih besar, tanggung jawab pemegang saham terbatas pada jumlah modal yang telah disetor dan lebih stabil daripada bentuk usaha lain. Namun, proses pembentukannya cukup kompleks dan memerlukan biaya yang cukup tinggi serta rapat pemegang saham yang harus dilakukan secara berkala dapat menghambat proses bisnis perusahaan. Secara umum, pengelolaan perseroan terbatas dilakukan oleh direksi dan pemegang saham melalui rapat pemegang saham.

PT merupakan salah satu tonggak pembangunan perekonomian nasional yang memerlukan suatu landasan hukum yang kuat untuk lebih memacu pada pembangunan nasional yang telah disusun sebagai usaha bersama berdasarkan asas kekeluargaan, dengan tetap memunculkan prinsip-prinsip keadilan dalam berusaha. Untuk mendirikan Perseroan Terbatas, harus dipenuhi syarat-syarat yang ditentukan oleh UU No. 40 Tahun 2007. Syarat-syarat tersebut adalah sebagai berikut (Yitro, 2019)

#### 1. Akta Pendirian

Menurut Pasal 7 ayat (1) UU No. 40 Tahun 2007 tentang PT, dikatakan bahwa didirikan minimal oleh 2 (dua) orang atau lebih dengan akta notaris yang. Akan tetapi, menurut Pasal 7 ayat (7) UU No. 40 Tahun 2007, ketentuan pemegang saham minimal 2 (dua) orang atau lebih

2. Pengesahan oleh Menteri

Dalam mendirikan perseroan terbatas tidak cukup dengan cara membuat akta pendirian yang dilakukan dengan akta otentik. Akan tetapi harus diajukan pengesahan kepada Menteri, guna memperoleh status badan hukum.

3. Pendaftaran

Setelah diperoleh pengesahan adalah Menteri yang memberikan pengesahan badan hukum dan memasukkan data perseroan secara langsung.

# **3.2 Aplikasi Mobile**

*Mobile Apps* merupakan perangkat lunak berupa aplikasi yang dikembangkan menggunakan program komputerisasi untuk perangkat *mobile* seperti ponsel, tablet dan jam tangan digital. Awal kemunculan *mobile apps* di tahun 2000-an, tepatnya sekitar tahun 2009. Aplikasi *mobile* ini merupakan pengembangan dari rancangan aplikasi yang sebelumnya belum terlalu canggih. *Mobile Apps* di masa kini banyak dikenal sebagai aplikasi *smartphone* yang rancangannya didukung dengan pemrograman yang sudah elit. (Tekno, 2020).

Menurut Pressman dan Bruce (2014:9), Aplikasi *Mobile* adalah aplikasi yang telah dirancang khusus untuk *platform mobile* (misalnya *iOS, android*, atau *windows mobile*). Dalam beberapa hal kasus, aplikasi *mobile* memiliki *user interface* dengan mekanisme interaksi unik yang disediakan oleh platform *mobile*,

interoperabilitas dengan sumber daya berbasis web yang menyediakan akses ke beragam informasi yang relevan dengan aplikasi, dan kemampuan pemrosesan lokal untuk pengumpulan, analisis melalui format informasi dengan cara yang paling cocok untuk *platform mobile*. (Nurasiah & Jainuri, 2021)

Fungsi utama dari sebuah aplikasi *mobile* adalah sebagai sarana penyaluran informasi pada kegiatan sehari-hari. Namun dengan semakin banyaknya sektor yang menggunakan aplikasi *mobile*, maka fungsi dan manfaatnya mulai beragam. Beberapa manfaat penggunaan aplikasi *mobile* secara umum sebagai berikut (Tekno, 2020):

1. Sebagai sarana penyebar informasi

Penyebaran informasi ini makin dipermudah dengan adanya aplikasi *mobile*. Beberapa contoh aplikasi yang dikembangkan adalah portal berita, majalah elektronik dan lain sebagainya

2. Membangun brand perusahaan lewat aplikasi *mobile*

Bagi yang baru merintis perusahaan, bisa mulai mengembangkan brand yang didirikannya dengan menggunakan aplikasi *mobile*. Sudah banyak perusahaan yang selain melayani pelanggan secara langsung, dan juga melalui *mobile apps*. Contohnya aplikasi perbankan, aplikasi supermarket, dan masih banyak lagi.

3. Memudahkan pekerjaan manusia

*Mobile apps* memiliki manfaat yang lebih untuk membantu pekerjaan manusia menjadi lebih mudah. Banyak dikembangkannya aplikasi oleh para *developer*, dengan tujuan yang berbeda-beda.

4. Menjalin komunikasi jarak jauh

Manfaat yang bisa kita temukan pada pengembangan aplikasi *mobile* yakni dapat menjalin komunikasi antar sesama, baik itu jarak dekat maupun jangkauan yang luas. Hal ini bisa dilihat dengan aplikasi jejaring sosial seperti Facebook, Twitter, Instagram, Whatsapp dan lain-lain yang bisa menghubungkan antara satu orang dengan orang lainnya yang saling berinteraksi.

5. Meningkatkan proses bisnis

Ketika bekerja, Aplikasi mobile dapat berguna untuk meningkatkan proses bisnis yang sedang jalani. Misalnya, seperti aplikasi WhatsApp, Telegram dan lain sebagainya. Ada banyak sekali para pekerja yang aktif untuk menggunakan aplikasi ini sebagai media pendukung pekerjaan dalam berkomunikasi.

#### **3.3 E-Commerce**

Beberapa tahun belakangan, perdagangan secara online dengan penerapan e-commerce adalah hal yang digemari masyarakat. Tren perdagangan bergeser dari yang tadinya dilakukan secara konvensional dengan bertatap muka langsung antara pembeli dan penjual, menjadi digital alias online (Rizeki, 2022)

Konsep perdagangan secara online yang diusung *e-commerce* adalah suatu konsep yang memungkinkan penjual dan pembeli tidak perlu bertemu secara langsung. Bahkan, proses perdagangan lintas kota sampai lintas pulau pun bisa dilakukan dengan mudah. Hal ini merupakan salah satu dampak positif dari perkembangan teknologi yang dimanfaatkan dengan baik oleh para pelaku bisnis. Bagusnya lagi, masyarakat menyambut tren perdagangan ini dengan tanggapan yang positif.

Menurut (Riswandi, 2019), *e-commerce* adalah suatu transaksi yang melibatkan penjual dan pembeli dalam satu media internet dan melakukan transaksi secara langsung melalui *website* dan situs transaksi seperti: tokopedia, shopee, buka lapak, lazada, JD.id dan lain-lain.

# **3.4 Framework Flutter**

Membuat aplikasi dengan desain yang menarik di berbagai *platform*, kini semakin mudah dilakukan. Salah satu caranya adalah dengan menggunakan *Flutter*. *Flutter* adalah sejenis *framework* yang digunakan untuk membantu *developer* membuat aplikasi *mobile* multiplatform. Artinya, aplikasi yang dihasilkan dapat dipakai di berbagai platform, baik *mobile Android, iOS, web*, maupun *desktop*. *Flutter* sendiri telah banyak digunakan dalam pembuatan *mobile app* perusahaan besar, seperti Alibaba, Ebay, dan BMW. Tak heran, kini banyak developer aplikasi yang mulai tertarik untuk mencoba *Flutter*.

*Flutter* memiliki dua komponen penting, yaitu, *Software Development Kit* (SDK) dan juga *framework user interface* (Aprilia, 2021):

- 1. *Software Development Kit* (SDK) merupakan sekumpulan tools yang berfungsi untuk membuat aplikasi supaya bisa dijalankan di berbagai platform.
- 2. *Framework User Interface* merupakan komponen *user interface*, seperti teks, tombol, *navigasi*, dan lainnya, yang dapat dikustomisasi sesuai kebutuhan.

Fungsi utama dari sebuah *framework* flutter adalah sebagai alat bantu yang diperlukan dalam pengembangan aplikasi secara efisien juga memungkinkan *developer* membuat satu aplikasi dengan platform berbeda. Beberapa manfaat penggunaan *framework flutter* secara umum sebagai berikut (Angga, 2019):

1. *Multi cross-platform Android & iOS*, Flutter menggunakan basis kode *platformagnostik* tunggal, Flutter membantu *developer* membangun aplikasi berperforma tinggi dengan *interface* yang menarik dan fungsional untuk *Android* atau *iOS*.

- 2. Harga ramah untuk startup rintisan, hanya dengan menggunakan *Flutter developer* mampu membuat aplikasi *Android, iOS* dan web dalam satu framework bersamaan dimana hal ini mampu meminimalisir anggaran yang dikeluarkan terutama untuk startup yang baru dirintis.
- 3. Mudah dipelajari untuk pemula, dalam membuat aplikasi *Android* dan *iOS* menggunakan Flutter, cukup belajar satu bahasa yaitu DART, yang mana *syntax Dart* mirip seperti *Java* dan *Javascript*. Maka dari itu, kalau pernah menggunakan *Java* atau *Javascript*, pastinya akan mudah untuk beradaptasi dengan *Flutter*.
- 4. *User Interface* yang menarik, dalam *Flutter* semuanya merupakan *widget*. Dimana bisa mengatur tampilan, fungsi, bahkan animasi di tiap pixelnya. *Flutter* juga menggunakan Material Design, maka tampilan sedikit berbeda dengan tampilan *native*.
- 5. *Development project* yang efisien, fitur *Hot Reload* pada *Flutter* memungkinkan kamu mengubah kode dan melihatnya saat itu juga, tanpa menunggu waktu lama lagi untuk *compiling*.

#### **3.5 Application Programming Interface (API)**

API merupakan sebuah komponen yang memungkinkan satu aplikasi atau sistem untuk berinteraksi dengan aplikasi atau sistem lain. Fungsi API menyediakan cara bagi aplikasi atau sistem lain untuk mengakses fungsi atau data yang dimiliki oleh aplikasi atau sistem terhubung. Dengan adanya API, aplikasi atau sistem yang terhubung bisa memanfaatkan fungsi atau data yang ditawarkan untuk keperluan yang diinginkan. Keberadaan API tentunya sangat membantu meningkatkan fleksibilitas dalam menyederhanakan desain, administrasi, penggunaan, serta menghadirkan peluang untuk berinovasi. Selain untuk aplikasi sendiri, API juga sangat berguna untuk membantu programmer menyederhanakan proses pengembangan aplikasi, yang pada akhirnya bisa meningkatkan efisiensi waktu dan biaya (Faradilla, 2022).

#### **3.6 Software Development Life Cycle**

SDLC adalah kerangka kerja atau model manajemen proyek yang mendefinisikan tahapan yang terlibat dalam pengembangan sistem perangkat lunak, termask pengumpulan persyaratan, desai, implementasi, pengujian, penerapan, dan pemeliharaan. Tujuan dari SDLC adalah untuk menyediakan pendekatan terstruktur dan standar untuk pengembangan perangkat lunak, memastikan bahwa semua langkah yang diperlukan diambil untuk menghasilkan sistem yang handal dan berkualitas tinggi. Ada model SDLC yang berbeda, seperti model *Waterfall* dan model *Agile*, tetapi semuanya menganut prinsip dasar perencanaan, pengembangan, pengujian, dan penerapan yang sama (Feradhita, 2021).

#### **3.7 Black-Box Testing**

Pengujian perangkat lunak dari segi fungsional tanpa menguji desain dan kode program untuk mengetahui apakah fungsi, masukan dan keluaran dari perangkat lunak sesuai dengan spesifikasi yang dibutuhkan. *Metode Black Box Testing* merupakan salah satu metode yang digunakan untuk memperkirakan banyaknya data uji serta dapat dihitung melalui banyaknya *field data entri* yang akan diuji, dengan metode ini dapat diketahui jika fungsionalitas masih dapat menerima masukan data yang tidak diharapkan maka menyebabkan data yang disimpan kurang valid (Cholifah, Yulianingsih, & Sri, 2018).

## **BAB 4 BAB IV**

# **DESKRIPSI PEKERJAAN**

#### **4.1 Analisis Sistem**

Analisis sistem merupakan langkah awal untuk membuat sistem pada PT. Nurul Fikri Cipta Inovasi saat ini. Analisis sistem dilakukan berdasarkan hasil pengamatan (observasi), wawancara, dan studi literatur proses yang berjalan saat ini. Analisis yang akan dilakukan meliputi analasis proses bisnis, analisis kebutuhan pengguna, analisis kebutuhan fungsional, analisis non fungsional dan analisis kebutuhan perangkat keras dan perangkat lunak untuk sistem informasi yang akan dibangun.

#### 1. Observasi

Observasi dilakukan dengan mengamati proses yang ada pada PT. Nurul Fikri Cipta Inovasi saat ini. Hasil observasi adalah bahwa PT. Nurul Fikri Cipta Inovasi melalukan pengelolaan data penjualan hanya menggunakan *microsoft excel*, dimana hal itu tidak efisien dan dapat mengakibatkan kesalahan dalam pengelolaan data penjualan.

UNIVERSITAS

2. Wawancara

Wawancara dilakukan dengan mewawancarai pihak PT. Nurul Fikri Cipta Inovasi bidang staff produksi yang menangani pengelolaan data barang untuk mendapatkan data-data yang diperlukan. Selain itu, penulis menanyakan bagaimana alur proses bisnis yang sedang terjadi saat ini. Data yang telah didapatkan kemudian diolah untuk menghasilkan suatu informasi yang akan digunakan untuk membantu membuat *mobile aplikasi e-commerce*.

#### 3. Studi Literatur

Penulis melakukan studi literatur dengan membaca jurnal dan memahami jurnal atau buku-buku literatur yang ada hubungannya dengan topik yang diangkat yaitu Rancang Bangun Aplikasi *E-Commerce* Berbasis *Mobile* Menggunakan Flutter. Studi literatur tersebut digunakan sebagai landasan teori dalam memecahkan suatu masalah agar penulis tidak menyimpang dari teori.

### **4.1.1 Analisis Proses Bisnis**

Tahapan Analisis yang didapatkan dari hasil observasi dan wawancara pada PT. Nurul Fikri Cipta Inovasi. Alur dari proses bisnis saat ini adalah sebagai berikut:

- 1. Pembeli menghubungi bagian sales, baik melalui telepon, email, atau kunjungan ERSITAS langsung.
- 2. Pembeli menanyakan tentang produk yang tersedia untuk dibeli.
- 3. Sales memberikan penawaran untuk produk yang diminati pembeli untuk dibeli.
- 4. Pembeli mengkonfirmasi pesanan mereka dan melakukan pembayaran.
- 5. Sales akan mengirimkan data pesanan dan memverifikasi pembayaran yang dibeli oleh pembeli tersebut, lalu akan dikirim data tersebut ke bagian produksi.
- 6. Staff produksi akan mengkonfirmasi pesanan yang sudah dikirimkan oleh sales dengan mencatat menggunakan *excel*.
- 7. Staff produksi akan mengirimkan data pesanan tersebut ke bagian gudang agar pesanan tersebut dikirim ke pembeli.
- 8. Pembeli menerima produk dan pesanan selesai.

Semua proses bisnis penjualan produk yang dilakukan oleh PT. Nurul Fikri Cipta Inovasi digambarkan dalam sebuah *flow*. *Flow* diagram proses bisnis awal dapat dilihat dalam gambar 4.1.

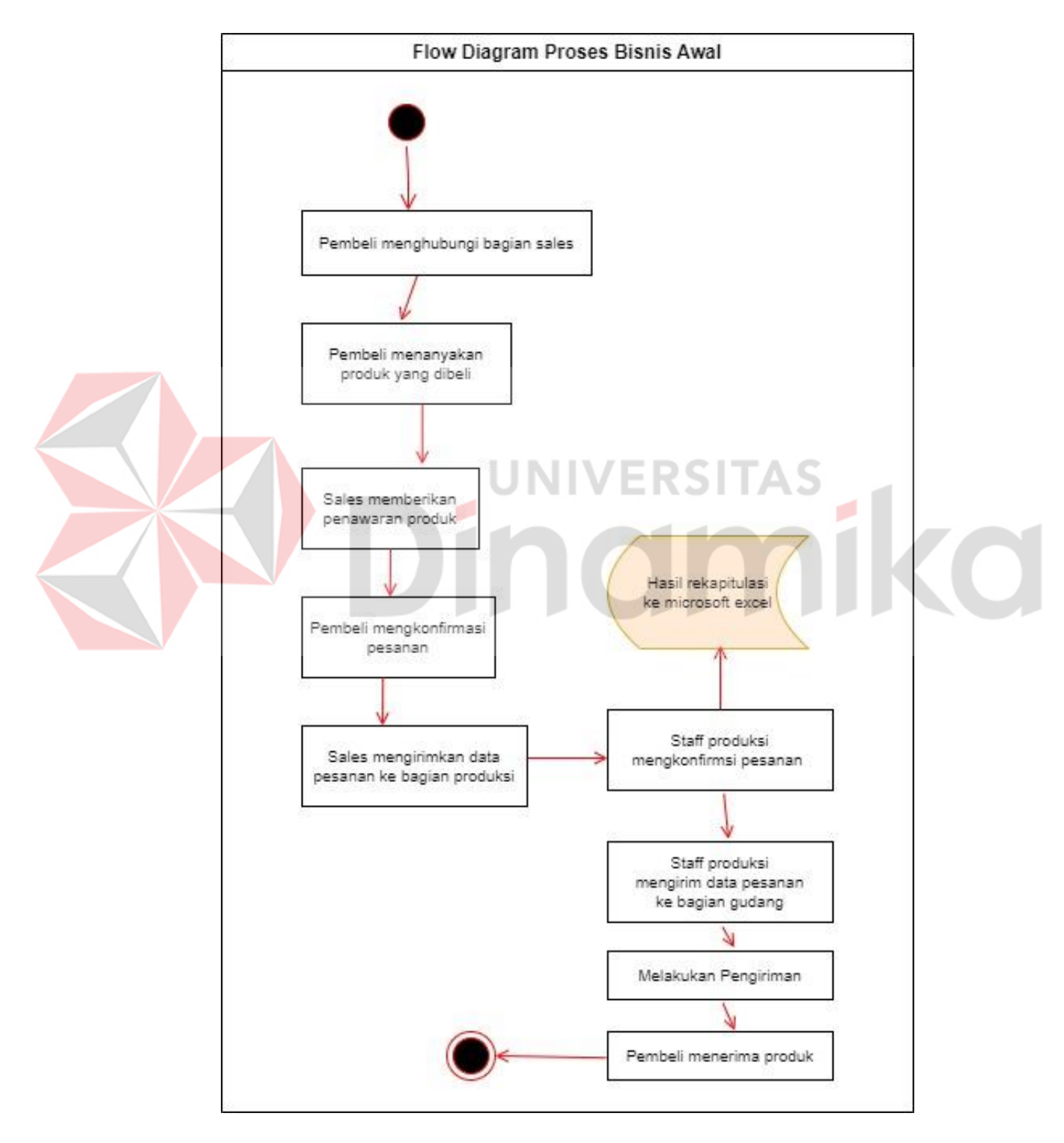

Gambar 4.1. Flow Diagram Proses Bisnis Awal

Setelah analisis proses bisnis yang berjalan saat ini dan mengetahui permasalahan yang ada dalam proses bisnis tersebut, maka tahap selanjutnya adalah perencanaan sistem yang akan dibuat di PT. Nurul Fikri Cipta Inovasi. Usulan sistem yang akan dijalankan di PT. Nurul Fikri Cipta Inovasi adalah sebagai berikut:

- 1. Pembeli melakukan pendaftaran pada aplikasi e-commerce dengan mengisi form yang tersedia.
- 2. Pembeli dapat mencari produk yang diinginkan dengan menggunakan fitur pencarian yang tersedia atau melihat kategori produk yang tersedia.
- 3. Pembeli memilih produk yang diinginkan dan menambahkannya ke keranjang belanja.
- 4. Pembeli melakukan konfirmasi pesanan dan pembayaran.
- 5. Sistem akan memproses produk yang telah dibeli oleh pembeli tersebut, memberikan informasi balik ke pembeli jika produk tersebut sudah dikonfirmasi dan sukses.
- 6. Pembeli akan mendapatkan informasi history pemesanan melalui history transaksi.
- 7. Staff produksi akan mengirimkan data pesanan tersebut ke bagian gudang agar pesanan tersebut dikirim ke pembeli.
- 8. Pembeli menerima produk dan pesanan selesai.

Semua proses bisnis penjualan produk yang diusulkan pada PT. Nurul Fikri Cipta Inovasi dalam sebuh flow. Flow diagram proses bisnis usulan dapat dilihat dalam gambar 4.2.

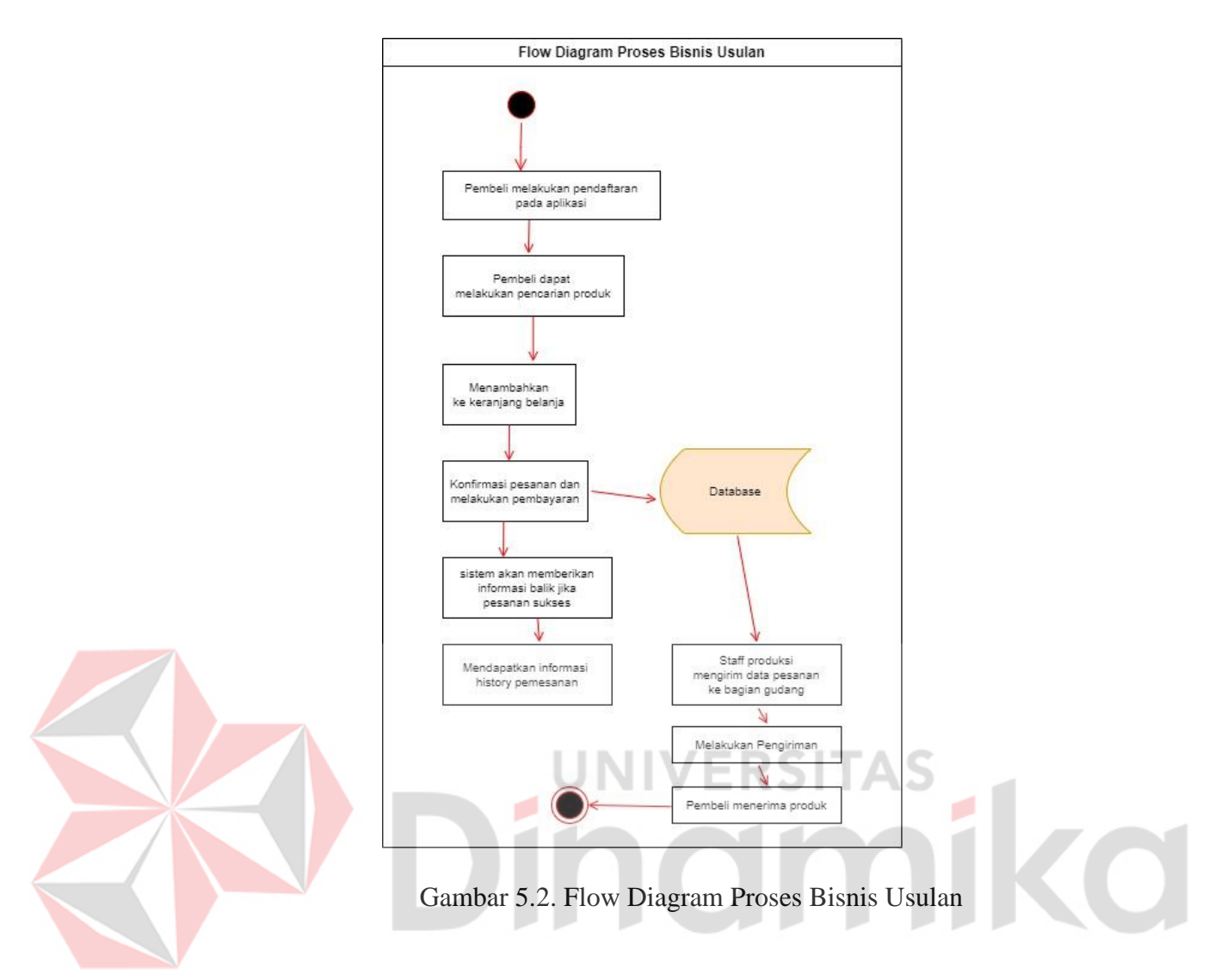

# **4.1.2 Identifikasi Masalah**

Tahapan identifikasi masalah dilakukan untuk mengetahui permasalahan yang terjadi pada perusahaan tersebut. Permasalahan pada PT. Nurul Fikri Cipta Inovasi yaitu pada penjualan produk yang sedang mengalami permasalahan . Tahap permasalahan di dapatkan dengan cara observasi dan wawancara langsung dengan pihak perusahaan yang menangani penjualan produk. Berdasarkan hasil observasi dan wawancara yang dilakukan pada PT. Nurul Fikri Cipta Inovasi terdapat beberapa masalah yaitu:

1. Penjualan produk dilakukan setiap hari ke seluruh indonesia secara manual dengan datang langsung atau melalu telepon maupun email. Data penjualan itu akan dikelola oleh staff produksi sebagain pendataan setiap hari dan di simpan dalam folder komputer.

2. Pengelolaan penjualan produk masih dilakukan secara manual yaitu dengan menggunakan microsoft excel saja.

# **4.1.3 Analisis Kebutuhan Pengguna**

Z

Dari permasalahan yang ada staff produksi masih menggunakan *excel* dan sering terjadi perbedaan data. Analisis kebutuhan pengguna ini merupakan proses yang dilakukan untuk mengetahui dan menentukan siapa saja yang akan menggunakan *aplikasi e-commerce* ini, maka dari itu akan dijelaskan dalam tabel 4.1 berikut:

| N <sub>o</sub> | Pengguna     |  |    | Fungsi                                       |
|----------------|--------------|--|----|----------------------------------------------|
|                | Admin        |  | 1. | Dapat melakukan login pada halaman admin.    |
|                |              |  | 2. | Dapat melalukan pengolalan katalog (         |
|                |              |  |    | menambah, merubah, menghapus) dan kategori   |
|                |              |  |    | (menambah, merubah, menghapus)               |
| 2.             | <b>Staff</b> |  |    | 1. Dapat melakukan login pada halaman admin. |
|                | Produksi     |  |    | 2. Dapat melalukan pengolalan katalog (      |
|                |              |  |    | menambah, merubah, menghapus) dan kategori   |
|                |              |  |    | (menambah, merubah, menghapus)               |
| 3.             | Pembeli      |  |    | 1. Dapat melakukan login pada halaman user.  |
|                |              |  |    | 2. Dapat melakukan pembelian produk.         |

Tabel 4.1 Analisis Kebutuhan Pengguna

# **4.1.4 Analisis Kebutuhan Fungsional**

Analisis kebutuhan fungsional merupakan gambaran alur sistem yang akan dibuat atau yang telah dibuat dan kebutuhan fungsi atau fitur apa saja yang terdapat dalam sistem, fitur-fitur tersebut meliputi masukan (input), proses, dan keluaran (output). Beberapa kebutuhan fungsional yang telah disimpulkan adalah sebagai berikut:

1. Kebutuhan fungsi login

Fungsi login digunakan untuk memasuki aplikasi mobile tersebut dengan *email* dan *password* yang sudah ditentukan untuk bagian admin sedangkan untuk bagian pembeli harus melakukan pendaftaran terlebih dahulu. Terdapat pengguna yang memiliki *level* admin dan staff produksi yang nantinya akan masuk ke halaman admin, sedangkan pengguna yang memiliki level pembeli akan masuk ke halaman user.

2. Kebutuhan fungsi history transaksi

Fungsi history transaksi ini digunakan sebagai pendataan penjualan produk. Pada fungsi history transaksi ini akan menghasilkan data produk nanti semua data tersebut akan di simpan dalam database.

3. Kebutuhan setting admin

Fungsi setting admin ini digunakan untuk menambah, merubah, menghapus produk dan kategori pada master user. *Setting* admin ini juga bisa dikelola oleh *level* admin dan staff produksi. Semua data yang di kelola pada halaman ini nantinya akan masuk ke *database*.

# **4.1.5 Analisis Kebutuhan Perangkat Lunak**

Kebutuhan perangkat lunak atau *software* adalah suatu program yang digunakan untuk mengembangkan dan membangun perangkat lunak. Adapun perangkat lunak yang digunakan adalah sebagai berikut:

- 1. Sistem operasi menggunakan sistem operasi *windows* minimal *windows* 10.
- 2. Emulator Android Studio.
- 3. Visual Studio Code.
- 4. Postman.

#### **4.1.6 Analisis Kebutuhan Perangkat Keras**

Berdasarkan analisis kebutuhan perangkat lunak yang telah dibuat maka dapat dilanjutkan dengan analisis kebutuhan perangkat keras. Kebutuhan perangkat keras merupakan komponen peralatan fisik yang membentuk sistem komputer terstruktur, serta perangkat keras lain yang mendukung komputer dalam mejalankan fungsinya. Kebutuhan perangkat keras yang dibutuhkan adalah sebagai berikut:

namika

1. Prosesor minimal Intel Core i5. NERSITAS

- 2. RAM minimal 8 GB.
- 3. VGA minimal 512 MB.
- 4. Hardisk minimal TB.
- 5. Mouse dan Keyboard.
- 6. Monitor.

#### **4.2 Perancangan Sistem**

Tahap selanjutnya adalah perancangan sistem atau *mobile app*. Tahapan ini akan membuat sebuah pemodelan sistem yang akan dibuat nantinya berdasarkan hasil analisis kebutuhan sistem yang telah dilakukan pada tahapan sebelumnya. Untuk pembuatan pemodelan sistem pada *aplikasi e-commerce* yang akan menggunakan *Use Case Diagram*, *System Flow*. Untuk pemodelan data akan menggunakan rancangan *Class Diagram*.

# **4.2.1 Use Case Diagram**

*Use Case Diagram* merupakan sebuah diagram yang berfungsi untuk memberikan gambaran tentang fungsi – fungsi dari aplikasi yang nantinya akan dijalankan oleh *user*. Untuk use case diagram dari sistem ini dapat dilihat pada Gambar 4.3.

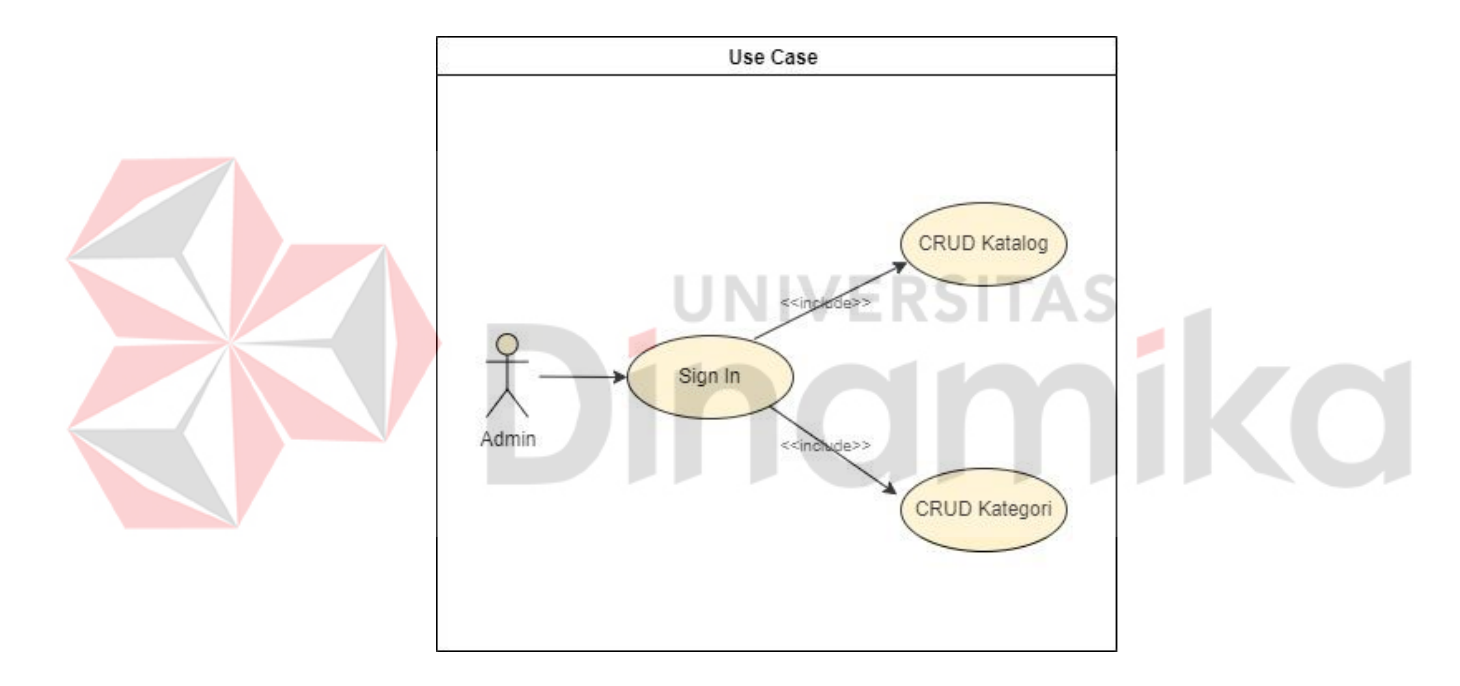

Gambar 6.3. Use Case Diagram

Pengguna aplikasi, yaitu admin memiliki tiga fungsi, diantaranya adalah sign in, manajemen data katalog, dan manajemen data kategori. Dalam fungsi manajemen data katalog, admin dapat melakukan tambah data, ubah data, serta hapus data. Sama halnya dengan fungsi manajemen data kategori, tambah, ubah, dan hapus data bisa dilakukan oleh admin.

#### **4.2.2 System Flowchart**

System Flow merupakan informasi dan aliran data yang sudah tekomputerisasi secara otomatis dalam sistem di sebuah perusahaan. *System flowchart* adalah sebuah gambaran sistem yang ada dalam aplikasi yang berjalan. Dari hasil wawancara terdapat ada 2 *system flow* yang terdapat dalam aplikasi yaitu *system flow user* dan *system flow admin*.

#### *A. System Flow User*

System flow diagram user dijalankan oleh user berikut alurnya. *user* mengakses aplikasi melalui perangkat mobile. *User* melakukan *Sign In* ke aplikasi menggunakan kredensial yang dimiliki, jika belum memiliki akun, *user* dapat mendaftar terlebih dahulu. Setelah login, *User* dapat menjelajahi katalog produk yang tersedia di aplikasi. Jika *user* menemukan produk yang diinginkan, user dapat menambahkan produk tersebut ke keranjang belanja. *User* dapat mengubah jumlah produk yang dibeli atau menghapus produk yang diinginkan. Setelah selesai memilih produk, *user* dapat melanjutkan ke tahap *checkout*. Jika *user* sudah yakin dengan produk yang diinginkan, user dapat melanjutkan proses belanja dengan mengklik tombol "*Checkout*". Setelah itu aplikasi akan memproses hasil transaksi yang dilakukan oleh *user* dan mengirimkan notifikasi ke *user* jika transaksi tersebut sukses atau gagal. Berikut tampilan *system flow diagram user* pada gambar 4.4.

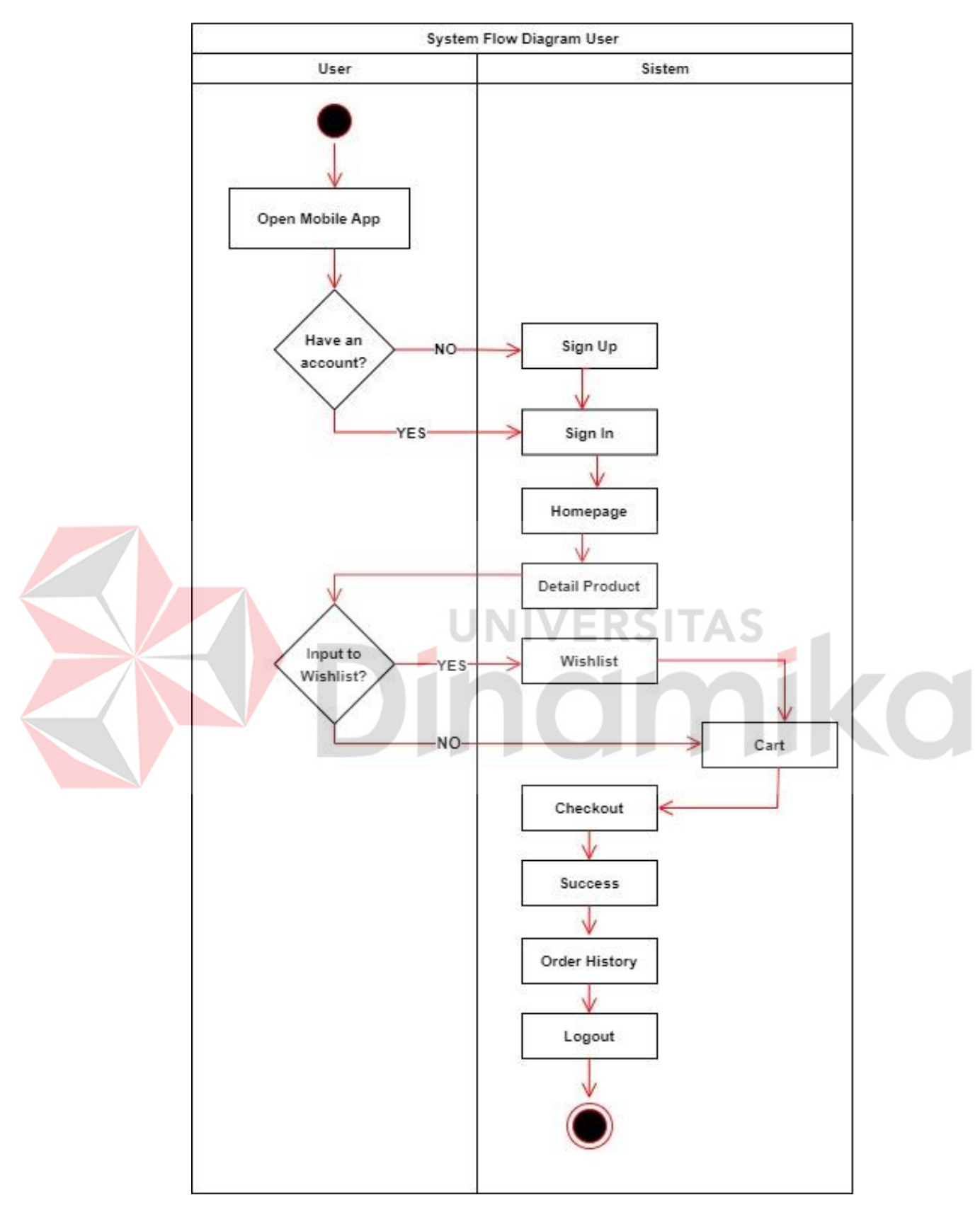

Gambar 7.4. System Flow Diagram User

#### *B. System Flow Admin*

Pada alur sistem admin, proses yang dijalankan adalah admin *Sign In* ke aplikasi dengan menggunakan email dan password yang telah tersedia. Setelah login, admin akan masuk ke halaman katalog dan kategori yang di dalamnya menampilkan jumlah produk dan jumlah kategori. Admin dapat mengelola produk dengan menambahkan produk baru, mengubah informasi produk yang sudah ada, atau menghapus produk yang tidak lagi dijual. Selengkapnya dapat dilihat pada Gambar 4.5.

![](_page_41_Figure_2.jpeg)

Gambar 8.5. System Flow Diagram Admin

# **4.2.3 Class Diagram**

Class Diagram dibuat untuk menjelaskan fungsi serta kebutuhan data yang dibutuhkan untuk membut aplikasi e-commerce. Untuk class diagram dapat dilihat pada Gambar 4.6.

![](_page_42_Figure_2.jpeg)

Gambar 9.6. Class Diagram

# **4.2.4 Arsitektur Sistem**

Sistem yang dikembangkan memiliki beberapa bagian yaitu *RESTful API*, aplikasi berbasis mobile. Setiap bagiannya memiliki fungsi yang berbeda. Aplikasi berbasis *mobile* digunakan developer untuk mengelola *aplikasi e-commerce*. *RESTful API* digunakan oleh aplikasi e-commerce sebagai pengelola data user, data admin, data produk, data penjualan. Arsitektur sistem dapat dilihat pada gambar 4.7.

![](_page_43_Figure_2.jpeg)

Gambar 10.7. Arsitektur Sistem

#### **4.2.5 Tabel API**

Tabel API akan ditentukan fungsi fungsi yang akan menjadi basis dari penerapan API dengan metoder REST berdasarkan hasil dari analisis sistem. Tabel ini bertujuan untuk memfokuskan pengembangan sistem supaya tidak keluar dari lingkup pengembangan API yang telah direncanakan. Penulis akan membagi tabel menjadi 2, yaitu:

1. Tabel *user*, pada tabel *user* telah ditentukan API berdasarkan hal hal yang berhubungan dengan user. Hal ini mencakup proses transaksi user, mulai dari *authentifikasi* user dan transaksi user.

![](_page_44_Picture_197.jpeg)

Tabel 4.2 API User

![](_page_44_Picture_3.jpeg)

![](_page_45_Picture_153.jpeg)

2. Tabel admin, pada tabel admin telah ditentukan API berdasarkan hal hal yang berhubungan dengan admin. Hal ini mencakup proses pengelolaan data produk dan data kategori.

Tabel 4.3 API Admin

| NO             | <b>PROSES</b> | <b>API</b>    |                                                 |  |  |
|----------------|---------------|---------------|-------------------------------------------------|--|--|
|                |               | <b>METHOD</b> | <b>PATH</b>                                     |  |  |
|                |               |               |                                                 |  |  |
| 1              | <b>Barang</b> | <b>GET</b>    | https://aki.nurulfikri.com/api/admin/barang     |  |  |
| $\overline{2}$ | Create        | <b>POST</b>   | https://aki.nurulfikri.com/api/admin/barang     |  |  |
|                | <b>Barang</b> |               |                                                 |  |  |
| 3              | Update        | <b>POST</b>   | https://aki.nurulfikri.com/api/admin/barang/1   |  |  |
|                | <b>Barang</b> |               |                                                 |  |  |
| $\overline{4}$ | Delete        | <b>DELETE</b> | https://aki.nurulfikri.com/api/admin/barang/7   |  |  |
|                | <b>Barang</b> |               |                                                 |  |  |
| 5              | Category      | <b>GET</b>    | https://aki.nurulfikri.com/api/admin/category   |  |  |
| 6              | Category      | <b>GET</b>    | https://aki.nurulfikri.com/api/admin/category/1 |  |  |
|                | by ID         |               |                                                 |  |  |
| $\overline{7}$ | Create        | <b>POST</b>   | https://aki.nurulfikri.com/api/admin/category   |  |  |
|                | Category      |               |                                                 |  |  |

![](_page_46_Picture_122.jpeg)

#### **4.3 Implementasi**

Hasil implementasi sistem dari aplikasi *e-commerce* ini meliputi *form sign up*, *form sign in user, form sign admin*, halaman admin produk, halaman admin kategori, *homepage* user, *shopping cart, wishlist, history* produk, profil user, detail produk, tampilan sukses, detail produk untuk lebih jelasnya berikut penjelasan jalannya aplikasi *e-commerce* pada PT. Nurul Fikri Cipta Inovasi.

# **4.3.1 Form Sign Up**

*Form Sign Up* digunakan sebagai pendaftaran menjadi *user* baru pada aplikasi *e-commerce* ini *user* akan diminta untuk mengisi beberapa informasi pribadi seperti nama, alamat *email*, dan *password*. Setelah mengisi form pendaftaran, *user* akan menerima email konfirmasi untuk mengaktifkan akun mereka. Selanjutnya, pengguna dapat masuk ke aplikasi menggunakan *email* dan *password* yang telah ditentukan sebelumnya untuk memulai berbelanja Berikut form *Sign Up* dapat dilihat pada gambar 4.8.

![](_page_47_Picture_0.jpeg)

Gambar 11.8. Form Sign Up

# **4.3.2 Form Sign In**

*Form Sign In* digunakan untuk akses ke halaman admin atau *user.* Apabila user telah memiliki akun maka bisa langsung mengisi *email* dan *password* pada *form Sign In*. Namun, apabila tidak memiliki akun, maka user harus mendaftar terlebih dahulu. Untuk admin sendiri tidak perlu melakukan *sign up* dikarenakan untuk bagian admin sendiri mempunyai akses yang sudah disediakan oleh *developer* agar bisa masuk ke halaman admin. Berikut *form Sign In* dapat dilihat pada gambar 4.9.

![](_page_48_Picture_38.jpeg)

# **4.3.3 Halaman Admin**

Pada halaman ini terdiri dari dua tab menu, yakni katalog dan kategori Pada tab katalog, berisi data-data produk serta di bagian ini bisa melakukan tambah, edit, hapus sebuah produk yang nanti bakal ditampilkan di halaman *user*. Pada tab kategori, berisi data data kategori serta di bagian ini bisa melakukan tambah, edit, hapus sebuah kategori yang nanti bakal ditampilkan di halaman *user*. Berikut halaman admin dapat dilihat pada gambar 4.10.

![](_page_49_Figure_0.jpeg)

# **4.3.4 Halaman User**

Setelah melakukan *sign in* sebagai *user, user* sudah bisa melihat tampilan halaman aplikasi. Untuk menu nya sendiri ada *home page, shopping cart, wishlist, history transaksi* dan *profil user.* Berikut halaman *user* dapat dilihat pada gambar 4.11. *Homepage* adalah halaman utama yang pertama kali ditampilkan saat *user*  membuka aplikasi tersebut. *Homepage* biasanya menampilkan informasi tentang produk – produk terbaru. Selain itu, *homepage* ini berguna sebagai pintu masuk bagi user untuk menjelajahi aplikasi dan melakukan transaksi.

![](_page_50_Picture_46.jpeg)

Gambar 14.11. Homepage

# **4.3.5 Keranjang**

Menu keranjang pada aplikasi adalah fitur yang memungkinkan user untuk menyimpan produk yang ingin dibeli untuk proses selanjutnya, seperti melakukan menyelesaikan transaksi. *User* dapat menambah atau menghapus produk yang tidak diinginkan, namun pada saat menambahkan barang hanya bisa melalui halaman detail produk. Selain itu, fitur ini juga dapat memberikan informasi tentang total harga yang harus dibayar untuk semua produk yang ada di keranjang. Fitur keranjang ini berguna untuk memudahkan *user* dalam melakukan transaksi di aplikasi. Berikut tampilan halaman keranjang pada gambar 4.12.

![](_page_51_Picture_69.jpeg)

#### **4.3.6 Wishlist**

Menu *wishlist* pada aplikasi adalah fitur yang memungkinkan *user* untuk menyimpan produk yang diinginkan untuk dibeli di kemudian hari. Cara kerja menu *wishlist* adalah *user* dapat menambahkan produk ke *wishlist* dengan mengklik tombol "*Love*" yang terdapat di halaman detail produk. Setelah produk ditambahkan ke *wishlist*, produk tersebut akan muncul pada menu *wishlist* yang dapat diakses oleh *user*. *User* dapat melihat daftar produk yang ada di *wishlist* dengan mengklik menu *wishlist*. User dapat menghapus produk dari wishlist dan menambahkan produk ke keranjang namun harus dengan cara melalui halaman detail produk terlebih dahulu. Setelah selesai mengelola *wishlist*, *user* dapat melanjutkan proses belanja dengan mengklik tombol "*Checkout*" yang terdapat di keranjang belanja. Berikut tampilan halaman *wishlist* pada gambar 4.13.

![](_page_52_Picture_1.jpeg)

# **4.3.7 History Transaksi**

Menu *history* transaksi *user* pada aplikasi adalah fitur yang menampilkan riwayat transaksi yang telah dilakukan oleh *user* pada aplikasi tersebut. *User* dapat melihat daftar produk yang telah dibeli, tanggal transaksi, jumlah pembayaran dan status transaksi. Fitur ini berguna untuk mempermudah *user* dalam melacak dan mengetahui riwayat belanja mereka di aplikasi. Di dalam menu *history* transaksi juga ada menu memberikan review, menu review adalah fitur yang memungkinkan user untuk memberikan ulasan dan rating terhadap produk yang telah dibeli. *User* dapat menulis ulasan yang berisi komentar, saran, atau keluhan terkait produk

tersebut. Selain itu *user* juga dapat memberikan rating bintang sebagai tanda penilaian terhadap produk. Berikut tampilan halaman *history* transaksi dan review pada gambar 4.14.

![](_page_53_Picture_63.jpeg)

Gambar 17.14. History Transaksi dan Review

# **4.3.8 Profil User**

Menu profil *user* adalah bagian dari halaman *user* yang menampilkan informasi pribadi *user*, seperti nama dan *email*. Profil ini berguna untuk memberikan informasi tentang *user* kepada penjual atau pihak yang terkait dengan transaksi di aplikasi. Di menu profil ini juga ada tombol "Keluar" yang gunanya untuk mengeluarkan *user* dari aplikasi. Berikut tampilan halaman profil *user* pada gambar 4.14.

![](_page_54_Picture_0.jpeg)

# **4.3.9 Transaksi Produk**

Transaksi produk adalah fitur yang memungkinkan user untuk melakukan pembelian produk yang ada di aplikasi tersebut. Pada transaksi produk ini *user*  memilih produk yang diinginkan setelah itu *user* akan memasukan produk yang sudah dipilih itu keranjang di gambar 4.12, ketika sudah yakin memilih produk tersebut *user* boleh langsung menekan menu *checkout* untuk segera diproses nanti akan muncul tampilan pembelian telah berhasil dan *user* bisa melihat order transaksinya pada gambar 4.14. Berikut tampilan detail produk, pesanan sukses, detail transaksi dapat dilihat pada gambar 4.15 dan 4.16.

![](_page_55_Picture_1.jpeg)

Menu detail transaksi ini memberikan informasi lengkap mengenai transaksi yang telah dilakukan oleh user pada aplikasi (lihat Gambar 4.17). *User* dapat melihat informasi seperti id transaksi, tanggal transaksi, alamat *user*, harga produk, jumlah produk yang dibeli dan total harga yang harus dibayarkan. Menu ini sangat berguna bagi user yang ingin melacak dan mengecek *history* transaksi mereka, serta memastikan bahwa semua transaksi yang telah dilakukan telah tercatat dengan benar.

![](_page_56_Picture_92.jpeg)

# Gambar 20.17. Detail Transaksi

# **4.4 Black-Box Testing**

Pada tahap ini dilakukan pengujian terhadap kinerja sistem menggunakan metode *black box testing* dengan melakukan beberapa rangkaian aktivitas pengujian ini terdiri dari pengujian untuk fungsi login, fungsi home admin, fungsi home user, fungsi checkout.Berikut hasil pengujian yang sudah dilakukan pada tabel 4.4 hingga 4.7

۰

![](_page_56_Picture_93.jpeg)

![](_page_56_Picture_94.jpeg)

|  | <b>Test</b><br>Case<br>ID | <b>User</b> | Tujuan       | Input           | Output<br>yang<br>diharapkan | <b>Status</b> |
|--|---------------------------|-------------|--------------|-----------------|------------------------------|---------------|
|  |                           |             | password     | Password:       |                              |               |
|  |                           |             | salah        | farhan123       |                              |               |
|  | 2.                        | admin       | Menginputkan | Email:          | Login                        | Pass          |
|  |                           |             | email dan    | admin@admin.com | Berhasil dan                 |               |
|  |                           |             | password     | Password: admin | masuk ke                     |               |
|  |                           |             | benar        |                 | dalam                        |               |
|  |                           |             |              |                 | halaman                      |               |
|  |                           |             |              |                 | admin                        |               |
|  | 3.                        | User        | Menginputkan | Email:          | Login gagal                  | Pass          |
|  |                           |             | email dan    | ihsan@test.com  |                              |               |
|  |                           |             | password     | Password:       |                              |               |
|  |                           |             | salah        | ihsan123        |                              |               |
|  | $\overline{4}$ .          | User        | Menginputkan | Email:          | Login gagal                  | Pass          |
|  |                           |             | email benar  | farhan@test.com |                              |               |
|  |                           |             | dan password | Password:       |                              |               |
|  |                           |             | salah        | ihsan123        |                              |               |
|  | 5.                        | User        | Menginputkan | Email:          | Login gagal                  | Pass          |
|  |                           |             | email salah  | ihsan@test.com  |                              |               |
|  |                           |             | dan password | Password:       |                              |               |
|  |                           |             | benar        | farhan123       |                              |               |
|  | 6.                        | User        | Menginputkan | Email:          | Login                        | Pass          |
|  |                           |             | email dan    | farhan@test.com | Berhasil dan                 |               |
|  |                           |             | password     | Password:       | masuk ke                     |               |
|  |                           |             | benar        | farhan123       | dalam                        |               |
|  |                           |             |              |                 | halaman                      |               |
|  |                           |             |              |                 | user                         |               |

Tabel 4.5 Hasil Pengujian Home Admin

![](_page_57_Picture_314.jpeg)

![](_page_58_Picture_308.jpeg)

| <b>Test</b><br>Case<br>ID | <b>User</b> | Tujuan                     | Input             | Output<br>yang<br>diharapkan | <b>Status</b> |
|---------------------------|-------------|----------------------------|-------------------|------------------------------|---------------|
| 17.                       | User        | Klik text                  | Menekan text      | Menuju ke                    | Fail          |
|                           |             | search pada                | search            | tampilan                     |               |
|                           |             | text field                 |                   | pencarian                    |               |
|                           |             | search                     |                   | produk                       |               |
| 18.                       | User        | Klik icon                  | Menekan icon      | Menuju ke                    | Pass          |
|                           |             | shopping cart              | shopping cart     | tampilan                     |               |
|                           |             | pada halaman               |                   | keranjang                    |               |
|                           |             | home                       |                   |                              |               |
| 19.                       | User        | Klik text all,             | Menekan text all  | Berhasil nge                 | Pass          |
|                           |             | menu tabBar                |                   | switch ke                    |               |
|                           |             |                            |                   | tampilan all                 |               |
| 20.                       | User        | Klik text                  | Menekan text      | produk<br>Berhasil nge       | Pass          |
|                           |             | minuman,                   | minuman           | switch ke                    |               |
|                           |             | menu tabBar                |                   | tampilan                     |               |
|                           |             |                            |                   | produk                       |               |
|                           |             |                            |                   | minuman                      |               |
| 21.                       | User        | Klik text                  | Menekan text      | Berhasil nge                 | Pass          |
|                           |             | makanan,                   | makanan           | switch ke                    |               |
|                           |             | menu tabBar                |                   | tampilan                     |               |
|                           |             |                            |                   | produk                       |               |
|                           |             |                            |                   | makanan                      |               |
| 22.                       | User        | Klik nama                  | Menekan nama      | Menuju ke                    | Pass          |
|                           |             | produk                     | produk            | tampilan                     |               |
|                           |             | halaman home               |                   | detail                       |               |
|                           |             |                            |                   | produk                       |               |
| 23.                       | User        | Klik icon                  | Menekan icon      | Menuju ke                    | Pass          |
|                           |             | home pada<br>bottom navbar | home              | tampilan<br>halaman          |               |
|                           |             |                            |                   | home                         |               |
| 24.                       | User        | Klik icon love             | Menekan icon love | Menuju ke                    | Pass          |
|                           |             | pada bottom                |                   | tampilan                     |               |
|                           |             | navbar                     |                   | halaman                      |               |
|                           |             |                            |                   | wishlist                     |               |

Tabel 4.6 Hasil Pengujian Home User

![](_page_60_Picture_301.jpeg)

# Tabel 4.7 Hasil Pengujian Checkout

![](_page_60_Picture_302.jpeg)

![](_page_61_Picture_323.jpeg)

### **BAB 5 BAB V**

#### **PENUTUP**

#### **5.1 Kesimpulan**

Berdasarkan seluruh proses kerja dari struktur yang telah dijelaskan sebelumnya, Rancang Bangun Aplikasi *E-Commerce* Berbasi *Mobile* yang telah dibuat selama kegiatan praktik pada PT. Nurul Fikri Cipta Inovasi. Maka dapat disimpulkan beberapa hal antara lain sebagai berikut:

- 1. Aplikasi *e-commerce* yang dibangun oleh penulis dapat berfungsi dengan baik sesuai dengan kebutuhan PT. Nurul Fikri Cipta Inovasi
- 2. Hasil pengujian menggunakan metode *Black Box Testing* yang telah dilakukan dari total 35 *Test Case* terdapat 2 *Test Case* yang menghasilkan status *fail* yang berarti hasil yang diinginkan dari uji coba belum terpenuhi.

#### **5.2 Saran**

Aplikasi *E-Commerce* berbasis *mobile* pada PT. Nurul Fikri Cipta Inovasi ini masih memiliki kekurangan. Adapun saran yang dapat disampaikan kepada penulis adalah sebagai berikut:

- 1. Pada hasil pengujian menggunakan metode *Black Box Testing* masih terdapat *test case id* yang menghasil status *fail*. Untuk itu perlu tindak lanjut atas status *fail* tersebut agar kinerja aplikasi sesuai dengan yang diharapkan.
- 2. Untuk aplikasi *e-commerce* ini perlu dibuatkan modul yang berisi tata cara penggunaannya atau *User Guide*.
- 3. Perlu adanya validasi pada saat user melakukan *input data* agar *user* dapat segera mengetahui apabila terjadi kesalahan pada saat *input data.*

# **DAFTAR PUSTAKA**

- admin. (2022, 03 11). *mitracomm*. Retrieved from Pentingnya Mobile Apps Untuk Bisnis Anda: https://www.mitracomm.com/pentingnya-mobile-appsuntuk-bisnis-anda/
- Angga. (2019, 02 08). *buildwithangga*. Retrieved from Manfaat Utama Menggunakan Flutter Buatan Google: https://buildwithangga.com/tips/manfaat-utama-menggunakan-flutterbuatan-google
- Aprilia, P. (2021, 09 08). *niagahoster*. Retrieved from Apa itu Flutter? Simak Pengertian dan Alasan Mengapa Flutter Layak Anda Pakai!: https://www.niagahoster.co.id/blog/pengertian-flutter/
- Bahtiar, R. (2022, 08 22). *techarea*. Retrieved from Apa Saja Keuntungan Aplikasi Mobile Dibandingkan Website?: https://techarea.co.id/keuntunganaplikasi-mobile-dari-website/
- Cholifah, Yulianingsih, & Sri. (2018). PENGUJIAN BLACK BOX TESTING PADA APLIKASI ACTION & STRATEGY BERBASIS ANDROID DENGAN TEKNOLOGI PHONEGAP. *String Vol. 3 No.2*, 207.

Faradilla. (2022, 12 07). *Hostinger Tutorial*. Retrieved from Hostinger: https://www.hostinger.co.id/tutorial/api-adalah

Feradhita. (2021, 04 28). *LOGIQUE*. Retrieved from Pengertian, Model, dan Tahapan SDLC (Software Development Life Cycle): https://www.logique.co.id/blog/2021/04/28/tahapan-sdlc/

- finance, d. (2022, 04 04). *Kenali Apa Itu e-Commerce: Pengertian, Jenis-jenis, dan Manfaatnya*. Retrieved from detik finance: https://finance.detik.com/berita-ekonomi-bisnis/d-6015765/kenali-apaitu-e-commerce-pengertian-jenis-jenis-dan-manfaatnya
- Google. (2022, 10 22). *Google Map*. Retrieved from Google Map PT. Nurul Fikri Cipta Inovasi: https://www.google.com/maps/place/Kursus+Linux+NF+COMPUTER/- 6.3530318,106.8329189,19z/data=!4m5!3m4!1s0x2e69ed2a567b08b7:0x cfcc14e765e28fe6!8m2!3d-6.3530605!4d106.8324696
- Hasanah, S. (2018, 06 26). *hukumonline*. Retrieved from Arti dan Ciri Personalitas Perseroan Terbatas: https://www.hukumonline.com/klinik/a/arti-dan-ciripersonalitas-perseroan-terbatas-lt5b3057223eb8f
- Loudon. (2022, 01 27). *E-Commerce*. Retrieved from Majoo: https://majoo.id/solusi/detail/ecommerce-adalah
- Mamuaya, R. (2011, 06 24). *daily social*. Retrieved from Permasalahan Pada Dunia E-commerce di Indonesia: https://dailysocial.id/post/permasalahan-padadunia-e-commerce-di-indonesia
- Nurasiah, & Jainuri. (2021). PERANCANGAN DAN PEMBUATAN APLIKASI MOBILE POINT OF SALE PADA OUTLET. *JURNAL IPSIKOM Vol. 9*, 46.
- Nurul Fikri Cipta Inovasi. (2022). *About Us (NFCI).* Jakarta Selatan: PT. Nurul Fikri Cipta Inovasi.
- Oktorian, V. (2018, 02 13). *Binus*. Retrieved from Pengenalan Mobile: https://sis.binus.ac.id/2018/02/13/pengenalan-mobile/
- Riswandi. (2019). Transaksi Online E-Commerce : Peluang dan Tantangan dalam perspektif ekonomi islam. *Jurnal Econetica*, Vol. 1 No.1, 1.
- Rizeki, D. (2022, 01 27). *majoo*. Retrieved from E-commerce adalah: Pengertian dan Contoh E-commerce: https://majoo.id/solusi/detail/ecommerceadalah
- Sudirman, D. (2020, 04 09). *Virtualiable*. Retrieved from Apa Itu Mobile ? Dalam Pemahaman Teknologi: https://virtualiable.com/apa-itu-mobile/

Tekno. (2020, 03 17). *Majapahi Teknologi*. Retrieved from Pengertian Keunggulan & Manfaat Mobile Apps: https://majapahit.id/blog/2021/03/17/apa-itumobile-apps/

Yitro, N. (2019). Syarat - Syarat Sahnya pendirian Perseroan Terbatas di Indonesia. *SYARAT-SYARAT SAHNYA PENDIRIAN PERSEROAN TERBATAS (PT) DI INDONESIA*, 74.